**Česká zemědělská univerzita v Praze**

**Technická fakulta**

**Katedra využití strojů**

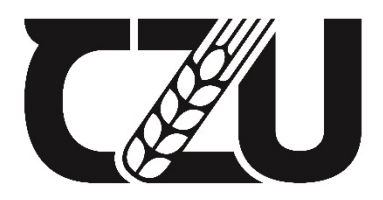

Česká zemědělská<br>univerzita v Praze

## **Návrh a realizace programového vybavení pro testovací platformu Valeo "UFO"**

Bakalářská práce

Autor: **Tomáš Křeček**

Vedoucí práce: Ing. Zdeněk Votruba, Ph.D.

2024

## ČESKÁ ZEMĚDĚLSKÁ UNIVERZITA V PRAZE

Technická fakulta

# ZADÁNÍ BAKALÁŘSKÉ PRÁCE

#### Tomáš Křeček

Informační a řídicí technika v agropotravinářském komplexu

Název práce

Návrh a realizace programového vybavení pro testovací platformu Valeo "UFO"

#### Název anglicky

Design and implementation of software for the Valeo test platform "UFO"

#### Cíle práce

Cílem práce je navrhnout a realizovat nové programové vybavení pro testovací platformu Valeo "UFO", které bude následně použita jako autonomní testovací nástroj v režimu chodec i v režimu automobil. V závěrečné fázi budou vyhodnocena data z testů a porovnána s očekávaným chováním platformy.

#### Metodika

Na základě provedených testů na stávající platformě Valeo bude provedena analýza chybových stavů stávajícího řešení a navrženo alternativní řešení. Bude otestován model předpokládaného nového programu a toto vyhodnoceno a porovnáno s původní verzí. Zpracování a zhodnocení zjištěných údajů bude podkladem pro návrh finálního řešení.

Doporučený návrh osnovy:

- 1. Úvod
- 2. Cíl práce a metodika
- 3. Popis testovací platformy
- 4. Analýza stávajícího programového vybavení
- 5. Definice kritických míst
- 6. Návrh a realizace aktualizace dle zjištěných doporučení
- 7. Testy a vyhodnocení
- 8. Porovnání s obdobnými platformami v zahraničí
- 9. Závěr

Doporučený rozsah práce

30 až 40 stran textu včetně obrázků, grafů a tabulek

#### Klíčová slova

programování, testování, bezpečnost, robot

#### Doporučené zdroje informací

KARKEE, Manoj; ZHANG, Qin. Fundamentals of agricultural and field robotics. Cham: Springer, 2021. ISBN 978-3030703998.

NIVERZITA

Miroslav Virius: Programování v C#: od základů k profesionálnímu použití, 2020, Grada, SBN: 978-80-271-1216-6

Petr Roudenský: Programujeme hry v jazyce C#, CPress, 2011, ISBN 978-80-251-3355-2 POKORNÝ, Karel; KOLEKTIV. Roboty a manipulátory..

ZEHNULA, Karel, Čidla robotů, Praha: SNTL, 1990, ISBN 80-03-00563-9.

#### Předběžný termín obhajoby 2023/2024 LS-TF

Vedoucí práce Ing. Zdeněk Votruba, Ph.D.

Garantující pracoviště Katedra využití strojů

Elektronicky schváleno dne 10. 3. 2023

doc. Ing. Petr Šařec, Ph.D. Vedoucí katedry

Elektronicky schváleno dne 10. 3. 2023

doc. Ing. Jiří Mašek, Ph.D. Děkan

V Praze dne 10. 10. 2023

Oficiální dokument \* Česká zemědělská univerzita v Praze \* Kamýcká 129, 165 00 Praha - Suchdol

## **ČESTNÉ PROHLÁŠENÍ**

Prohlašuji, že jsem bakalářskou práci na téma:

### Návrh a realizace programového vybavení pro testovací platformu Valeo "UFO"

vypracoval samostatně a citoval jsem všechny informační zdroje, které jsem v práci použil a které jsem rovněž uvedl na konci práce v seznamu použitých informačních zdrojů.

Jsem si vědom, že na moji bakalářskou práci se plně vztahuje zákon č. 121/2000 Sb., o právu autorském, o právech souvisejících s právem autorským a o změně některých zákonů, ve znění pozdějších předpisů, především ustanovení § 35 odst. 3 tohoto zákona, tj. o užití tohoto díla.

Jsem si vědom, že odevzdáním bakalářské práce souhlasím s jejím zveřejněním podle zákona č. 111/1998 Sb., o vysokých školách a o změně a doplnění dalších zákonů, ve znění pozdějších předpisů, a to i bez ohledu na výsledek její obhajoby.

Svým podpisem rovněž prohlašuji, že elektronická verze práce je totožná s verzí tištěnou a že s údaji uvedenými v práci bylo nakládáno v souvislosti s GDPR.

V …………………………. dne ……………………

………………………………….

(podpis autora práce)

## **PODĚKOVÁNÍ**

Rád bych touto cestou poděkoval(a) za vedení práce a odbornou konzultaci Ing. Zdeňku Votrubovi, Ph.D., dále bych také rád poděkoval Ing. Juraji Prskovi za příležitost zapojit se do studentského projektu UFO a za skvělé vedení v pracovním životě.

## **Abstrakt**

Tato bakalářská práce se zabývá návrhem a realizací programového vybavení pro testovací platformu Valeo "UFO", které je zaměřené na testování pokročilých asistenčních systémů řidiče (ADAS) a technologii autonomního řízení. Cílem práce je vyvinout a implementovat sofistikovanější ovládací software, který umožní provádět komplexnější a realističtější testovací scénáře, a tím přispět k efektivnějšímu vývoji a ověření funkčnosti ADAS systémů.

První část práce se zabývá analýzou stávajícího ovládacího softwaru, identifikací klíčových nedostatků a na základě zjištěných informací navrhuje nový koncept ovládacího rozhraní. Důraz je kladen především na intuitivní a efektivní ovládání uživatelem a snadnou modifikovatelnost testovacích scénářů.

Vývoj nového softwaru zahrnuje návrh uživatelského rozhraní, implementaci komunikačního protokolu a vytvoření logické struktury pro zadávání a správu testovacích scénářů. Značná pozornost je také věnována zajištění vysoké spolehlivosti a přesnosti simulace dopravních situací.

Praktické testování nově vyvinutého softwaru na platformě UFO ukazuje výrazné zlepšení v možnostech testování ADAS systémů, což potvrzuje splnění stanovených cílů. Práce tak představuje přínos do oblasti testování a vývoje technologií ADAS a autonomního řízení a otevírá nové možnosti pro další výzkum a vylepšení v této rychle se vyvíjející oblasti.

## **Klíčová slova**

ADAS (Advanced Driver Assistance Systems), autonomní řízení, testovací platforma, ovládací software, simulace dopravních situací.

#### **Abstract**

This bachelor thesis deals with the design and implementation of software for the Valeo "UFO" test platform, which is focused on testing advanced driver assistance systems (ADAS) and autonomous driving technology. The aim of the thesis is to develop and implement more sophisticated control software that will allow more complex and realistic test scenarios to be performed, thus contributing to a more efficient development and verification of the functionality of ADAS systems.

The first part of the thesis analyses the existing control software, identifies key shortcomings and proposes a new control interface concept based on the information found. The focus is mainly on intuitive and efficient user control and easy modifiability of test scenarios.

The development of the new software includes the design of the user interface, the implementation of a communication protocol and the creation of a logical structure for entering and managing test scenarios. Considerable attention is also paid to ensuring high reliability and accuracy of the simulation of traffic situations.

Practical testing of the newly developed software on the UFO platform shows a significant improvement in the testing capabilities of ADAS systems, confirming the achievement of the set objectives. Thus, the work represents a contribution to the field of testing and development of ADAS and autonomous driving technologies and opens new opportunities for further research and improvements in this rapidly evolving area.

#### **Keywords**

ADAS (Advanced Driver Assistance Systems), autonomous driving, test platform, control software, traffic simulation.

## **OBSAH**

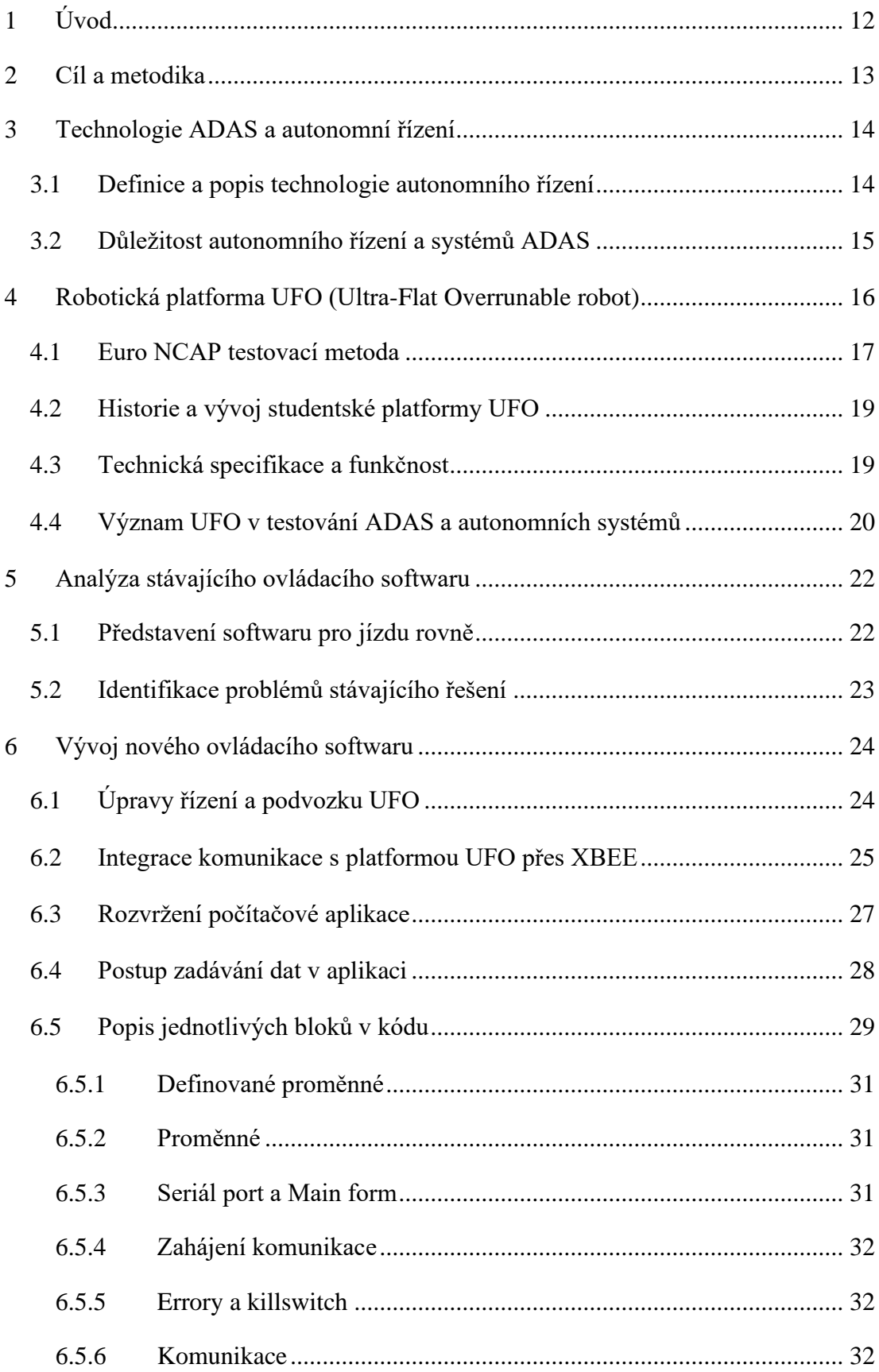

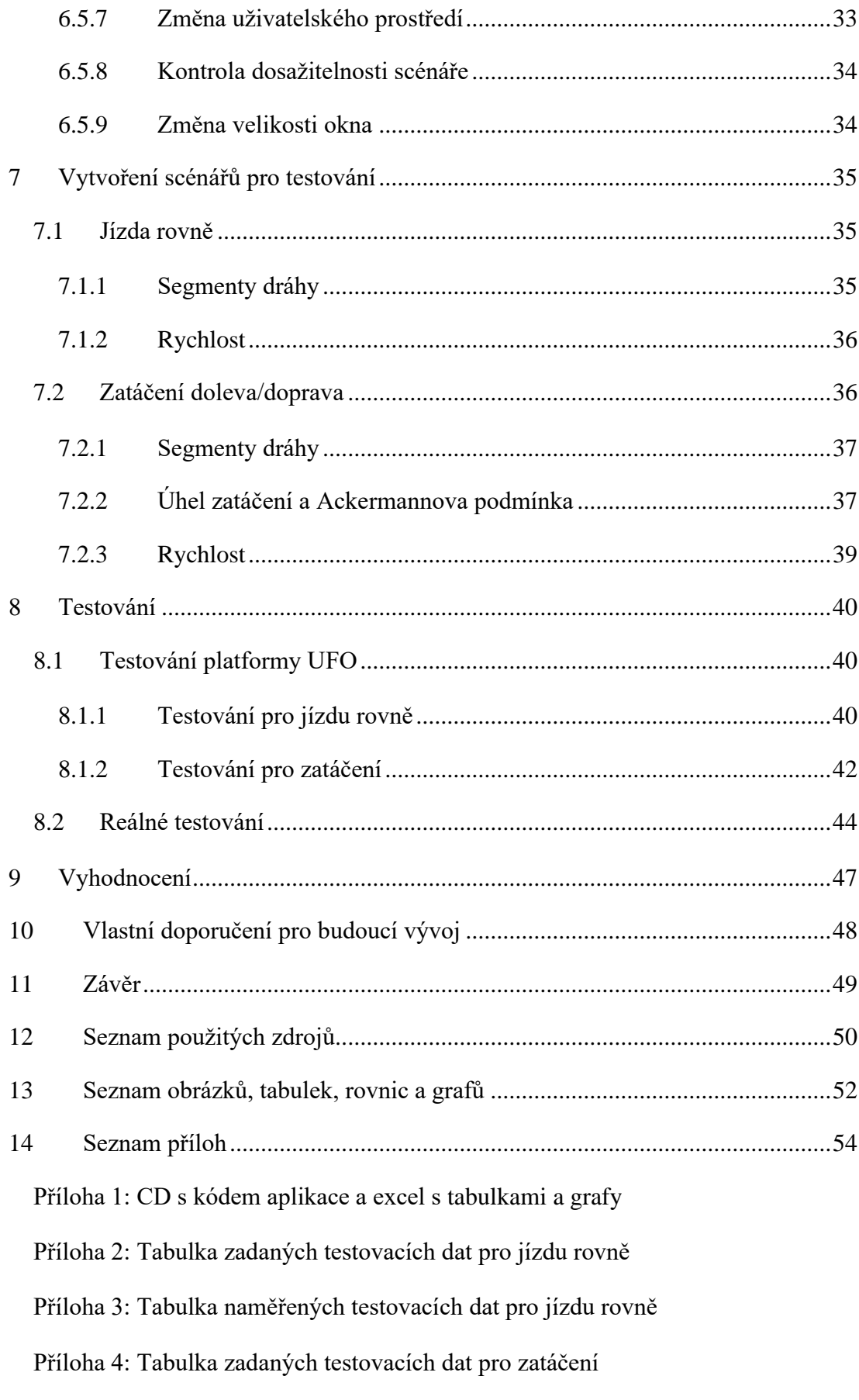

[Příloha 5: Tabulka naměřených testovacích dat pro zatáčení](#page-53-5)

[Příloha 6: Tabulka reálného testování](#page-53-6)

## <span id="page-11-0"></span>**1 Úvod**

Testování technologie ADAS (Advanced Driver Assistance Systems) a autonomních systémů řidiče je klíčové pro zajištění bezpečnosti a spolehlivosti moderních vozidel. ADAS zahrnuje různé systémy, například varování před kolizí, automatické brždění v nouzi, asistenci pro udržování vozu v jízdním pruhu nebo adaptivní tempomaty a dalších systémy. (Blosseville, 2006)

Pro testování těchto systémů byla vyvinuta robotická platforma nazvaná UFO (Ultra-Flat Overrunable robot). UFO je nízkoprofilová plošina, která je schopna simulovat různé dopravní situace – například pohyb chodců, cyklistů nebo jiných vozidel. Platforma má rozměry přibližně jen 1x1 metr a je vysoce odolná (např. i proti přejetí vozidlem do 3,5 t), což ji činí ideálním nástrojem pro testování reakcí automobilů na nečekané překážky. (Német, 2018)

Díky platformě UFO můžeme lépe pochopit a optimalizovat fungování ADAS a jiných autonomních systémů v reálném provozu. Tato platforma, vyvinutá skupinou studentů technických oborů, je přístupnější alternativou k dražším řešením na trhu, což ji činí atraktivní volbou pro výzkumné a testovací účely.

V rámci optimalizace testovací platformy UFO se tato práce zaměřuje především na přepracování stávajícího ovládacího softwaru. Původní aplikace byla zaměřena primárně na základní ovládání jízdy, nynějším cílem je vytvořit sofistikovanější verzi s rozšířenými testovacími scénáři, vylepšeným ovládáním zatáčení a intuitivním uživatelským rozhraním. Toto nové řešení poskytne testerům na okruhu pokročilý a zároveň přívětivý nástroj pro efektivní testování ADAS systémů.

## <span id="page-12-0"></span>**2 Cíl a metodika**

V rámci metodického postupu bakalářské práce byla klíčovým prvním krokem podrobná analýza a zhodnocení stávající verze softwaru pro UFO platformu. Dalším krokem bylo prozkoumání stávající aplikace s důrazem na její funkci ovládání lineárního pohybu a identifikace slabých míst, zejména v oblasti intuitivity ovládání.

Hlavní část práce se věnovala navrhnutí uživatelského rozhraní aplikace. Cílem bylo vytvořit koncept, který by byl jednoduchý a intuitivní pro uživatele systému Windows, přičemž data vycházela ze sběru a analýzy zpětné vazby od potenciálních uživatelů a prozkoumání aplikací již používaných ve firmě Valeo.

Dále byla klíčová práce na komunikaci, kde byla použita metoda pro odesílání dat pomocí sběrnice XBEE z Windows aplikace do home station.

Bylo definováno několik realistických scénářů, které napodobují typické dopravní situace, a dále byla posouzena jejich efektivita a relevance pro testování ADAS a autonomních systémů. Reálné testování aplikace a platformy pak proběhlo v testovacím prostředí se zaměřením na ověření přesnosti a spolehlivosti platformy UFO.

V poslední fázi jsem proběhlo testování interakce s automobilem, vybaveným ADAS technologiemi. Byla analyzována reakce vozidla na platformu UFO na simulovaném přechodu pro chodce a výsledky následně porovnány s výsledky staré verze aplikace.

Závěrem byla provedena komparativní analýza s profesionálními systémy pro ovládání, které jsou běžně používány na trhu. Toto srovnání umožnilo identifikovat výhody a nevýhody upravené aplikace ve srovnání s konkurenčními řešeními a poskytlo důležité poznatky pro další vývoj.

#### <span id="page-13-0"></span>**3 Technologie ADAS a autonomní řízení**

ADAS neboli Advanced Driver Assistance Systems (Pokročilé asistenční systémy pro řidiče), představují několik technologií, které při správném fungování zvyšují bezpečnost a komfort při řízení vozidla. Tyto systémy využívají různé senzory, kamery a radarové technologie k monitorování okolí vozidla a k poskytování informací řidiči. (Blosseville, 2006)

ADAS zahrnují funkce jako automatické brždění v případě nebezpečí, varování před opuštěním jízdního pruhu, adaptivní tempomat, který udržuje bezpečnou vzdálenost od předchozího vozidla, a systémy pro monitorování mrtvých úhlů. (Blosseville, 2006)

Tyto technologie nejenže pomáhají předcházet nehodám, ale také přispívají k plynulejšímu a efektivnějšímu provozu na silnicích. Vývoj ADAS je prvním a nejdůležitějším krokem k plně autonomním vozidlům. V dnešní době tuto technologii najdeme ve všech moderních vozech, tyto systémy jsou také často používány i v precizním zemědělství. (Blosseville, 2006)

#### <span id="page-13-1"></span>**3.1 Definice a popis technologie autonomního řízení**

Autonomní řízení, také známo jako samořídící nebo bezpilotní vozidla, odkazuje na technologii, která umožňuje vozidlům provádět všechny řídící manévry bez lidského zásahu. Tato technologie zahrnuje různé úrovně autonomie, od částečné asistence řidiči až po úplné bezpilotní řízení.

Autonomní vozidla jsou vybavena chytrými senzory, kamerami a výkonnými počítačovými systémy, které umožňují vozidlu sledovat své okolí, identifikovat různé objekty nebo reagovat na dopravní situace. Hlavním aspektem autonomního řízení je integrace umělé inteligence a algoritmů strojového učení, které vozidlům umožňují učit se ze zkušeností a neustále zlepšovat své rozhodovací schopnosti. (Plato, 2022)

Autonomní vozidla mají potenciál výrazně snížit počet dopravních nehod, optimalizovat dopravní tok a snížit emise způsobené dopravou. Navzdory pokroku v technologii a testování v reálných podmínkách čelí autonomní vozidla výzvám, včetně právních regulací, bezpečnostních otázek a veřejného vnímání. (Euro NCAP, 2023; TÜV SÜD CZECH, 2023)

## <span id="page-14-0"></span>**3.2 Důležitost autonomního řízení a systémů ADAS**

Systémy ADAS zvyšují bezpečnost řidičů a cestujících, ale také přinášejí širší společenské a ekonomické výhody, jako je snížení emisí a rozšíření samostatnosti osob s omezenou schopností řídit.

Klíčovou funkcí systémů ADAS je odvrácení neočekávaných situací na silnicích. Pokud dítě nečekaně vběhne na vozovku, systém ADAS automaticky aktivuje brzdy, aby zabránil kolizi. Tyto systémy jsou také navrženy tak, aby asistovaly řidičům v náročnějších podmínkách jako jsou déšť, mlha, snížená viditelnost nebo nevhodný stav vozovky. Díky adaptivním schopnostem se vozidlo samo přizpůsobí situaci a zajistí bezpečnější a stabilnější jízdu i v těchto obtížných podmínkách. (Plato, 2022)

## <span id="page-15-0"></span>**4 Robotická platforma UFO (Ultra-Flat Overrunable robot)**

Robotická platforma UFO (Ultra-Flat Overrunable robot) je navržena jako robotická platforma pro testování systémů ADAS (Advanced Driver Assistance Systems) a scénářů Euro NCAP. Tato platforma má schopnost provádět předem definované pohyby dle specifických scénářů Euro NCAP. Její další klíčovou vlastností je možnost montáže testovacích cílů, jako jsou figuríny, které simulují různé situace na silnicích. Navíc je UFO navrženo tak, aby odolalo přejetí vozidlem, což je při testování nezbytné. (Euro NCAP, 2023)

### <span id="page-15-1"></span>**Obrázek č. 1: UFO platforma nová verze testování**

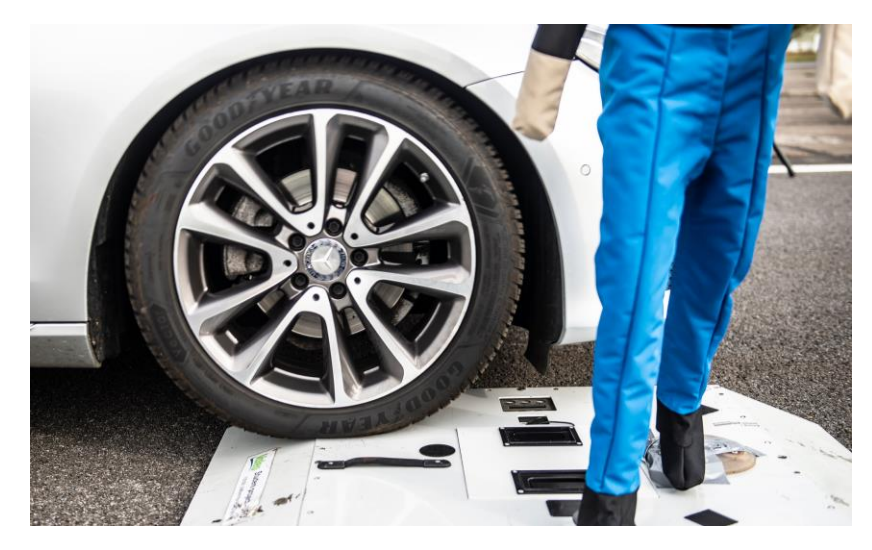

Zdroj: archiv firmy Valeo, 2024

<span id="page-16-1"></span>**Obrázek č. 2: Platforma UFO V2**

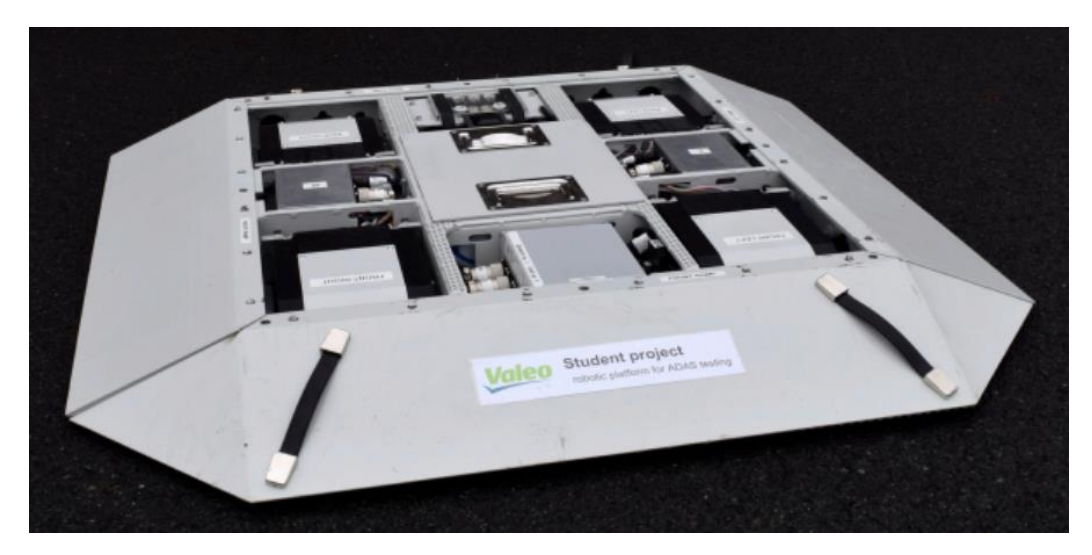

Zdroj: (Lufinka, 2021)

## <span id="page-16-0"></span>**4.1 Euro NCAP testovací metoda**

Euro NCAP scénáře jsou součástí testovacích metodologií používaných Evropským programem hodnocení nových vozidel (Euro NCAP) k posouzení bezpečnosti vozidel. Tyto scénáře simuluji různé typy dopravních situací a nehod, které mohou v reálném provozu nastat, a jsou navrženy tak, aby ověřily efektivitu bezpečnostních systémů a asistenčních technologií vozidel. Scénáře zahrnují různé situace – nárazy do pevných překážek, kolize s jinými vozidly, interakce s chodci a cyklisty, a další kritické situace, které mohou ovlivnit bezpečnost účastníků silničního provozu. Cílem Euro NCAP scénářů je zajistit, aby vozidla splňovala vysoké standardy bezpečnosti. (Euro NCAP, 2023).

Tyto testy jsou podváděny podle přísných pravidel a každý vůz dostane určitou známku. Pro případ testování pomocí platformy UFO se firma Valeo řídí podle protokolů Euro NCAP. Nejčastěji se pro testování používají cíle jako automobil nebo pedestrian (člověk, dítě).

<span id="page-17-0"></span>**Obrázek č. 3: Ukázka cíle auta pro testování**

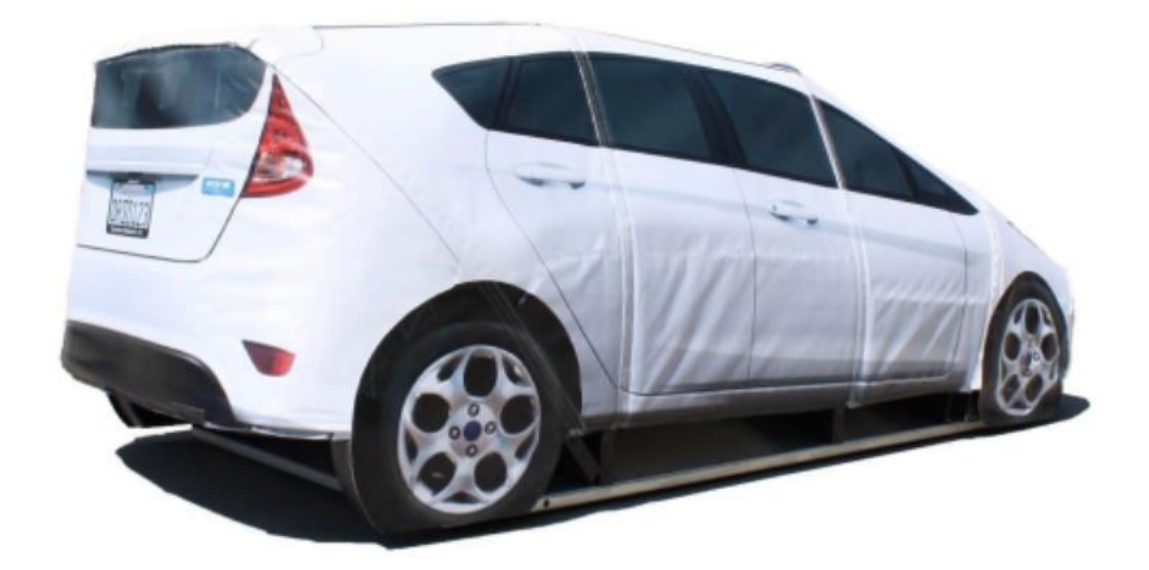

Zdroj: (4activeSystems, 2024)

<span id="page-17-1"></span>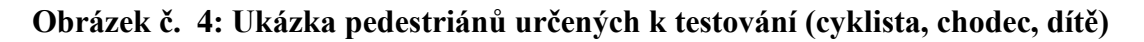

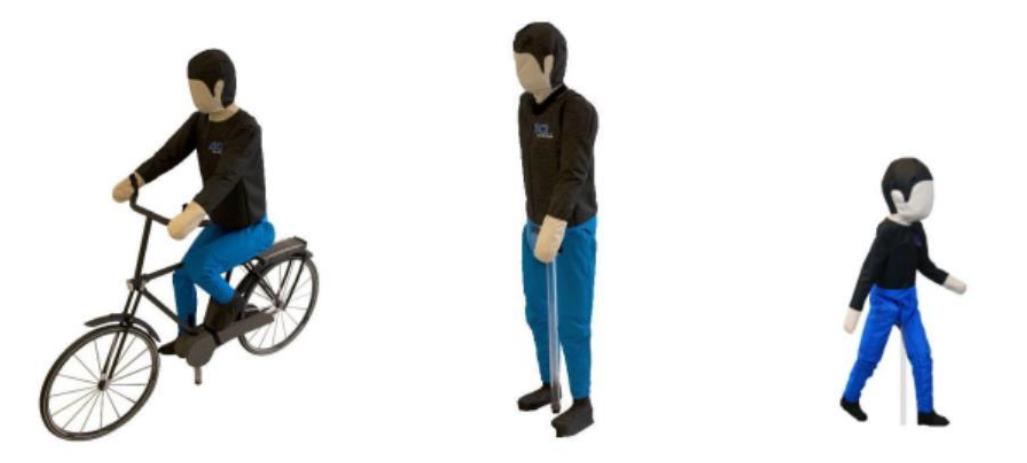

Zdroj:(4activeSystems, 2024)

Tyto cíle se pro automobily, respektive pro senzory, jeví naprosto stejně jako skutečná lidská bytost nebo vozidlo. Jsou navrženy ze speciálních textilů a jiných materiálů, aby dokonale zmátly senzory vozidla. Za tyto parametry zodpovídá výrobce cílů. Dalším z důležitých parametrů je odolnost – každý testovací cíl musí vydržet několik set střetů s vozidlem. (4activeSystems, 2024)

## <span id="page-18-0"></span>**4.2 Historie a vývoj studentské platformy UFO**

Iniciální verze platformy UFO byla konstruována z komponent původně určených pro dětské hračky. Tento inovativní přístup byl prezentován v korporaci Valeo, kde tento koncept zaznamenal značný úspěch a byl identifikován jako perspektivní projekt pro budoucí vývoj.

Následující koncept projektu UFO byl výsledkem práce studentského týmu, který vytvořil větší a robustnější platformu s využitím dřeva. Přestože počáteční financování projektu bylo limitované, jeho potenciál byl postupně uznán vedením firmy, což vedlo k poskytnutí finanční podpory a možnosti dalšího rozvoje. (Lufinka, 2021)

Rozvoj platformy pokračoval vytvořením první robotické verze, která, ačkoliv byla stále v prototypové fázi, již umožňovala reálné testovací operace. Tento model představoval významný pokrok v praktickém využití UFO. (Lufinka, 2021)

Na základě zkušeností získaných z prototypové verze byly vytvořeny detailní výkresy pro další vývoj. Tyto nové modely byly sice schopny pouze přímočaré jízdy, ale i tak to byl další důležitý krok vpřed. (Lufinka, 2021)

Nejnovější fází vývoje UFO byla implementace zatáčecích modulů a vývoj nové softwarové aplikace pro verzi UFO. Tento pokrok umožnil platformě provádět složitější manévry a rozšířil tak její testovací schopnosti.

## <span id="page-18-1"></span>**4.3 Technická specifikace a funkčnost**

Prototyp platformy UFA je modulárně navržen jak z mechanického, tak z elektrického hlediska, což umožňuje snadné vylepšování a rychlou výměnu komponent, jako jsou baterie či motory. Platforma je vybavena čtyřmi rampami pro bezproblémové přejetí a je navržena tak, aby byla špatně detekovatelná senzory vozidel, což je klíčové pro testování reakcí ADAS na figuríny, nikoli na samotnou platformu.

Uprostřed platformy je umístěn Li-Pol akumulátor s kapacitou 80 Ah, který zajišťuje energii pro celodenní testování. V současné konfiguraci UFO je řízení natočení kol zajištěno jedním lineárním motorem na přední nápravě. Pohon vpřed zajišťuji dva moduly s BLDC motory v zadní části platformy. Tyto motory jsou určeny pouze k pohybu dopředu.

V nejnovější konfiguraci platformy UFO byly přední a zadní část sjednoceny do jediného řídícího celku. Tento celkový řídící systém obsahuje hlavní řídící jednotku s mikrokontrolerem (MCU), nouzovým vypínačem a lokalizačními moduly, jako je GPS. Zadní část nyní integruje uživatelské rozhraní s displejem a tlačítky pro přímé manuální ovládání platformy. Celý systém je efektivně propojen s dalšími zařízeními a s PC aplikací, která poskytuje uživatelské rozhraní i pro dálkové ovládání. Tato aktualizace vede ke zlepšení celkového designu platformy, usnadňuje ovládání a zvyšuje efektivitu při testování ADAS systémů. (Pinker, 2004)

Důležité pro další výpočty je i stručné schéma platformy s rozvorem a rozchodem kol. Zde oproti předešlé verzi došlo k několika zásadním změnám, jako třeba odstranění předního pohonu a přidání zatáčecího serva pro přední nápravu. Také celá řídící jednotka byla přesunuta do sekce Control modules.

#### <span id="page-19-0"></span>**4.4 Význam UFO v testování ADAS a autonomních systémů**

V dnešní době se na testování ADAS systémů klade velký důraz. Jedna z firem, která tato testovaní provádí s certifikací, je EURO NCAP (THE EUROPEAN NEW CAR ASSESSMENT PROGRAMME). Tyto testy jsou poměrně nákladné, a proto se často provádí přípravné testování pro vyzkoušení funkčnosti před finálním testem s certifikací. Tyto testy poskytuje i firma Valeo.

Testuje se hned několika způsoby – se statickými překážkami a s dynamickými překážkami. Jako statickou překážku si lze představit například zeď, stojící postavu či zaparkované auto. Tento druh testování má však mnoho nevýhod. Nevhodné použití překážek, jejich nízká variabilita nebo snadno předpokládatelné situace jsou pro auto příliš jednoduché. (Euro NCAP, 2023)

Dynamické testování přináší větší flexibilitu a lepší simulaci skutečných podmínek, kterým mohou vozidla čelit na silnicích. Tato metoda je zásadní pro posouzení schopností ADAS systémů reagovat na nečekané změny v prostředí, jako jsou pohybující se vozidla, chodci nebo zvířata. V této oblasti hraje studentská platforma UFO klíčovou roli, neboť poskytuje flexibilní a ekonomicky efektivní řešení pro dynamické testování. (Euro NCAP, 2023)

Význam studentské platformy také spočívá ve schopnosti iterativně testovat a rychle upravovat testovací parametry bez nutnosti dlouhodobého přerušení testů kvůli změnám hardware. Tímto způsobem je platforma UFO neocenitelným nástrojem v rukou vývojářů a inženýrů, kteří pracují na neustálém zlepšování bezpečnostních prvků moderních vozidel. Platforma se snaží konkurovat hlavně běžně používaným platformám, které jsou často pro některé testy nevhodné.

#### <span id="page-20-0"></span>**Obrázek č. 5: 4activeFB platforma**

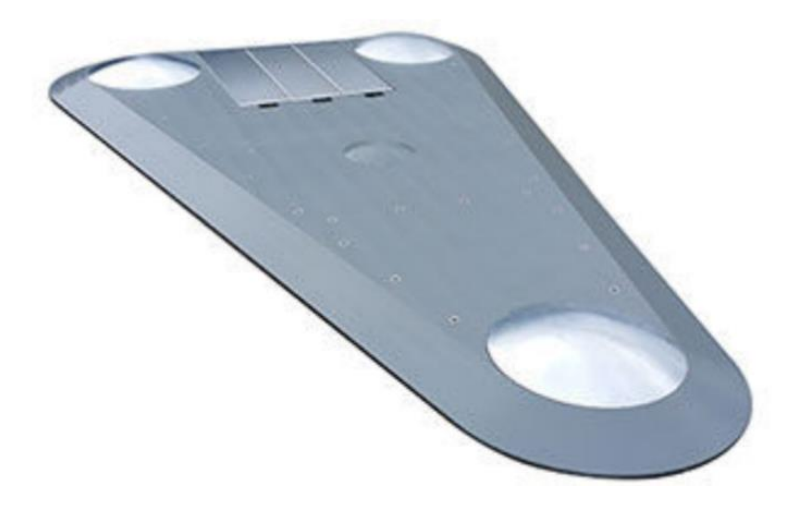

Zdroj: (4activeSystems, 2024)

## <span id="page-21-0"></span>**5 Analýza stávajícího ovládacího softwaru**

V rámci vývoje platformy UFO byl vyvinut specializovaný software pro ovládání a monitorování jízdy rovně. Klíčovou specifikací tohoto softwaru je rozsáhlá telemetrie a precizní ovládání lineárního pohybu rovně. Software integruje řadu funkcí umožňujících detailní ovládání a sledování v reálném čase.

## <span id="page-21-1"></span>**5.1 Představení softwaru pro jízdu rovně**

Hlavní uživatelské rozhraní softwaru zahrnuje panel pro připojení ke kontrolním prvkům, jako jsou home station, killswitch a RC controllers, které komunikují s platformou UFO. V hlavní liště aplikace je uživatelům k dispozici zobrazení stavu aplikace, včetně případných chyb s možností jejich resetování.

Software dále umožňuje nastavení testovacích scénářů a monitorování stavů a chybových hlášení přímo z platformy UFO. Uživatelé mohou potvrdit start aplikace, odesílat data do platformy UFO a také do domácí stanice.

Detailní telemetrie poskytuje informace o aktuální pozici, rychlosti, směru a dalších parametrech, což uživatelům umožňuje vytvářet trajektorie pro scénáře rozjezdu a brždění. Tato funkce je nezbytná pro přesné testování a optimalizaci pohybových algoritmů platformy UFO.

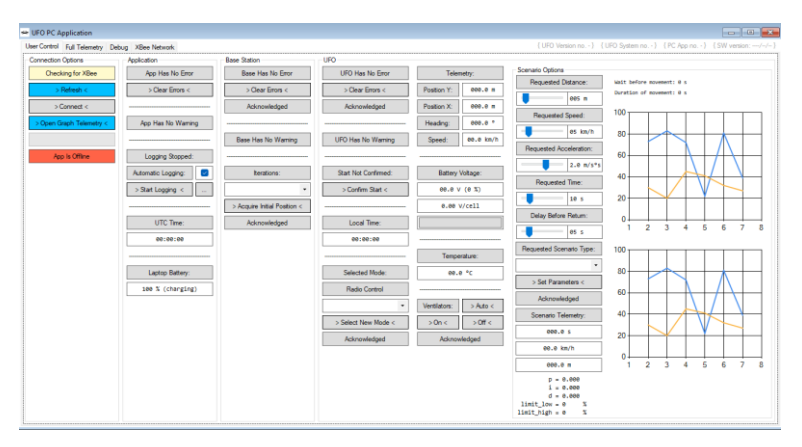

<span id="page-21-2"></span>**Obrázek č. 6: Původní rozvržení aplikace pro ovládání UFO z PC**

Zdroj: (Lufinka, 2021)

## <span id="page-22-0"></span>**5.2 Identifikace problémů stávajícího řešení**

V procesu úprav starého softwaru pro řízení platformy UFO se vynořila řada problémů, které komplikují práci testovacích inženýrů. Hlavním nedostatkem, identifikovaným prostřednictvím průzkumu mezi uživateli, byla značná nepřehlednost stávajícího uživatelského rozhraní. Složitost a nepřehlednost systému negativně ovlivňuje efektivitu testovacích výsledků. Testeři vyjádřili potřebu jednoduššího a intuitivnějšího ovládání, což vyústilo v požadavek na redesign uživatelského rozhraní s důrazem na sjednocení ovládacích prvků a kategorií do jediné, logicky strukturované hlavní kategorie.

Dále bylo zjištěno, že nadměrné množství telemetrických dat prezentovaných v reálném čase může vést k informačnímu přetížení uživatele. Proto se doporučuje optimalizace zobrazování telemetrie tak, aby byla pro běžné testování dostupná pouze esenciální data, zatímco kompletní telemetrický záznam bude automaticky ukládán do textového souboru pro možnost detailní retrospektivní analýzy.

V rámci stávajícího softwaru bylo také zjištěno, že nastavování testovacích scénářů je příliš komplikované a neintuitivní. Tato komplikovanost může vést k chybám při konfiguraci a následně k nesprávnému provádění testů.

Nejvýznamnější výzvou však zůstává rozšíření funkcionalit aplikace o možnost zatáčení. Současná verze softwaru nepodporuje nastavení scénářů pro manévrování, což je ale nezbytné pro komplexní testování věrohodných dopravních situací.

Na základě těchto zjištění bylo rozhodnuto provést rozsáhlé změny v aplikaci, aby se zlepšila její použitelnost a rozšířila funkcionalita, což přinese významné zlepšení v celém procesu testování ADAS systémů pomocí platformy UFO.

## <span id="page-23-0"></span>**6 Vývoj nového ovládacího softwaru**

Interface nové aplikace má za cíl zjednodušit ovládání a snížit počet operací pro nastavování režimů nebo scénářů, které musí vykonat uživatel. Hlavní úpravou je ale rozšíření možnosti zadávání scénářů pro zatáčení. Celý návrh vychází z myšlenky, že uživatel by měl mít možnost intuitivně vybírat scénáře a snadno se orientovat v aplikaci. Hlavní stavebním prvkem celé aplikace zůstává komunikace prostřednictvím XBEE modulů.

## <span id="page-23-1"></span>**6.1 Úpravy řízení a podvozku UFO**

Implementace nového typu zatáčení si vyžádala zásadní přepracování nejen v konstrukci podvozku a systému řízení UFO, ale také v oblasti elektroniky. V předchozí konfiguraci byl ovládací systém rozdělen do dvou samostatných částí, kde hlavní modul s řídící deskou Nucleo byl doplněn ovládacími prvky displeje a tlačítky. Zavedení nového lineárního motoru vyžadovalo přemístění elektroniky směrem k zadní části vozidla, aby se uvolnil prostor pro umístění řídících tyčí a samotného lineárního motoru, který zajišťuje pohyb pro zatáčení.

<span id="page-23-2"></span>**Obrázek č. 7: Model přední nápravy UFO s lineárním motorem**

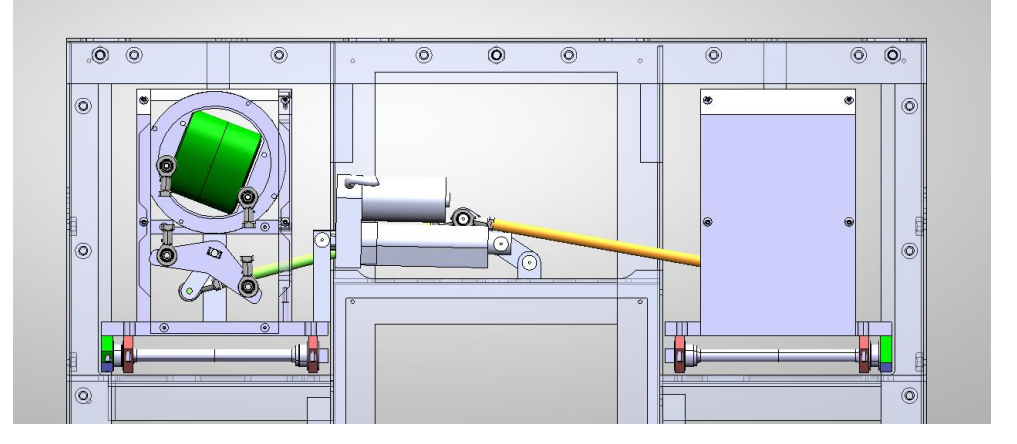

Zdroj: archiv firmy Valeo, 2024

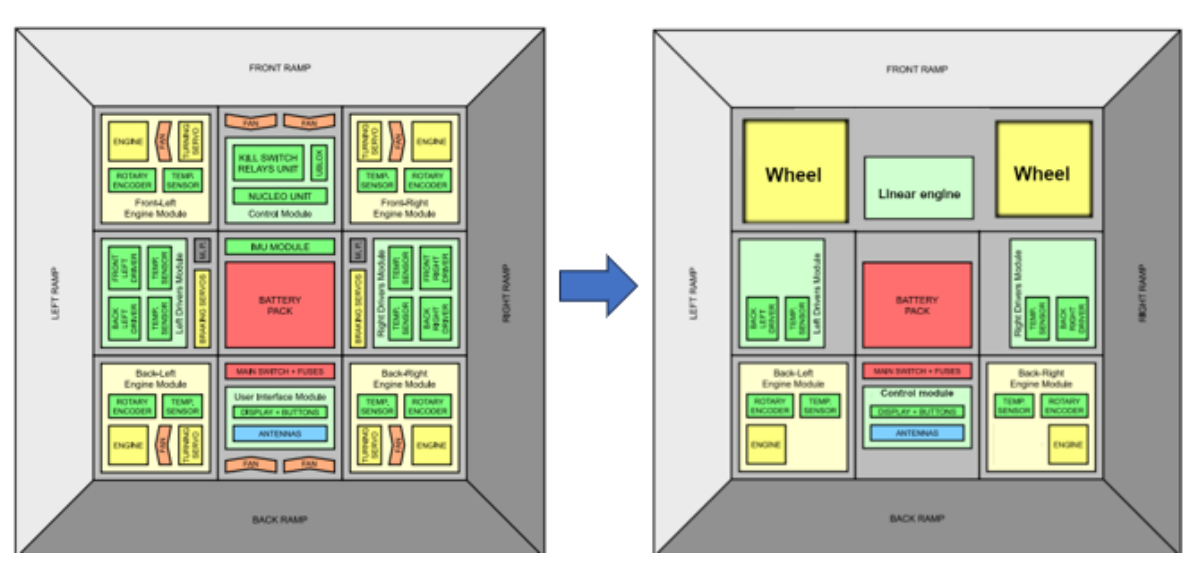

<span id="page-24-1"></span>**Obrázek č. 8: Nákres starého a nového rozvržení modulů v platformě UFO**

Zdroj: upraveno dle (Lufinka, 2021)

<span id="page-24-2"></span>**Obrázek č. 9: Foto nového rozvržení UFO**

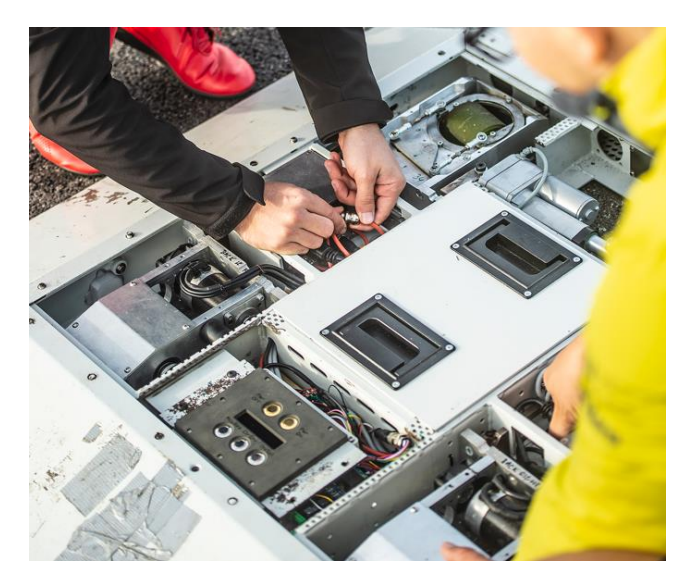

Zdroj: archiv firmy Valeo, 2024

## <span id="page-24-0"></span>**6.2 Integrace komunikace s platformou UFO přes XBEE**

Komunikace s platformou UFO prostřednictvím XBEE modulu, která se již osvědčila v předchozích verzích jako velmi efektivní řešení, byla znovu použita i v nové verzi. Díky své spolehlivosti a výkonnosti byla tato technologie opět vybrána jako klíčová komponenta pro novou verzi softwaru. Také byla ponechána kompletní komunikace mezi jednotlivými moduly.

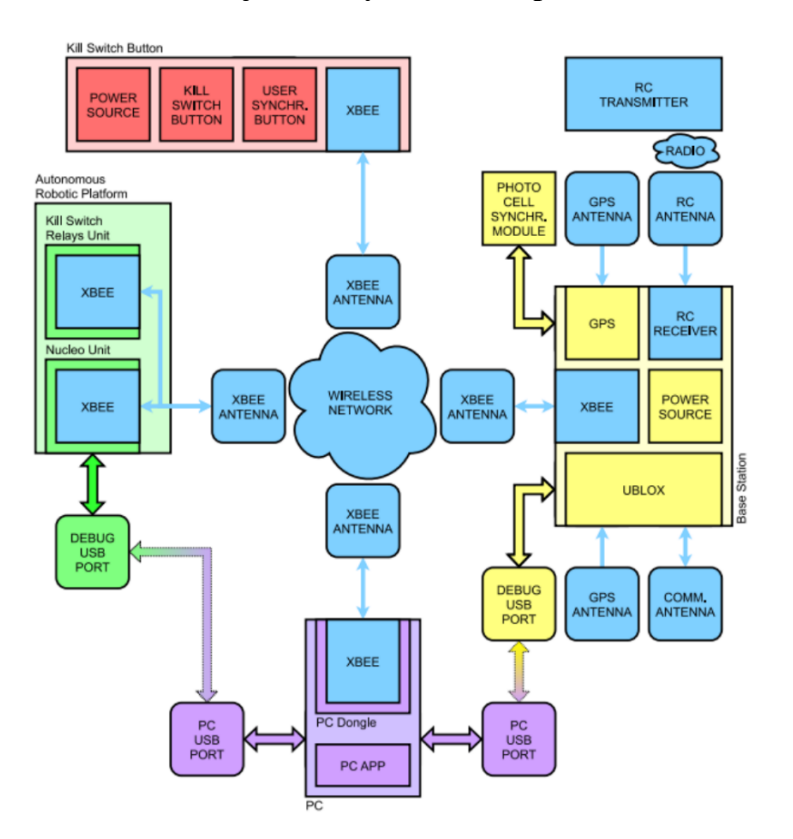

<span id="page-25-0"></span>**Obrázek č. 10: Komunikace jednotlivých modulů pomocí XBEE**

Zdroj: (Lufinka, 2021)

#### <span id="page-25-1"></span>**Obrázek č. 11: Komunikační síť XBEE**

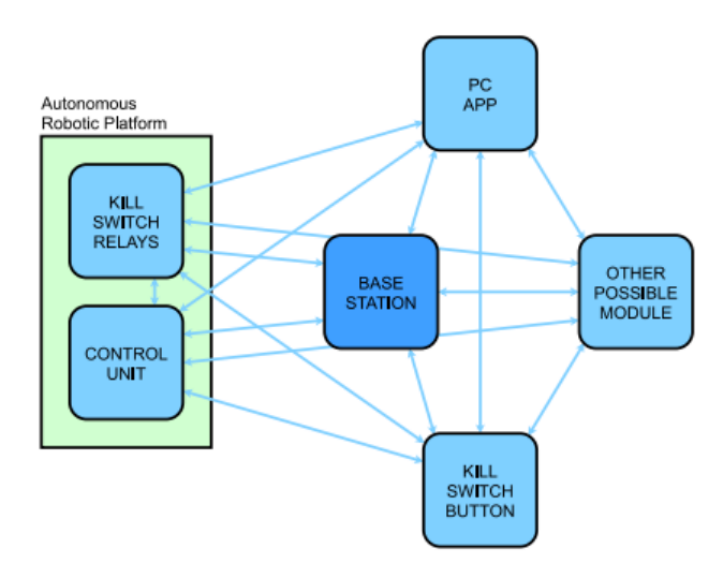

Zdroj: (Lufinka, 2021)

#### <span id="page-26-0"></span>**6.3 Rozvržení počítačové aplikace**

Toto rozdělení je klíčové pro budoucí přehlednost celého ovládání. Aplikace je strukturovaně rozdělena do několika sekcí, které jsou organizovány pomocí groupeBox objektů ve Windows formulářích v jazyce C#. Důležité je také navádět uživatele k zadávání hodnot ve správném tvaru a pořadí. To zajistíme používáním vlastností Enable a Visible. Celá aplikace je rozdělena do sedmi sekcí: Connect device, Regime, Scenario, Set scenario, Error log, Live log, Obrázek se scénářem.

Cílem celého redesignu aplikace bylo maximalizovat jednoduchost a intuitivnost testovacího prostředí, aby bylo co nejpřístupnější a nejefektivnější pro uživatele.(Virius, 2021)

**Connect device** slouží pro navázání komunikace s aplikací, platformou UFO, základnovou stanicí a XBEE modulem. Indikátory v této sekci ukazují stav komunikace – svítí-li zeleně, znamená to, že je vše v pořádku; v případě červeného světla dochází k chybě v komunikaci, jejíž detaily jsou zobrazeny v sekci Error Log.

**Regime** umožňuje uživateli volbu mezi režimem radiového ovládání a výběrem scénářů. Výběr radiového ovládání aktivuje proces ověření připojení a následně odešle signál přes XBEE do základnové stanice, čímž se v jednotce přepne ovládání na režim pomocí radio control modulu. V režimu scénářů se odemkne další sekce pro specifikaci typu scénáře. Po výběru umožňuje nastavení parametrů zvoleného scénáře v Set scenario.

**Set scenario** je sekce, ve které lze po zadání hodnot spustit test scénáře, přičemž systém sám vyhodnotí, zda jsou hodnoty správné. V případě nesrovnalostí se zobrazí chyba a indikátor scénáře se rozsvítí červeně. Zároveň se chyba zobrazí v Error logu. Pokud je vše v pořádku, rozsvítí se zeleně a umožní se spuštění UFO platformy.

**Error log** slouží k zaznamenávání veškerých chyb, které mohou vzniknout během používání aplikace v jakémkoliv režimu. V případě vzniku erroru se do UFO pošle blokační zpráva, která okamžitě platformu zastaví a zablokuje pokračování jízdy z bezpečnostních důvodů. Pro odblokování je zde tlačítko **Clear error,** které umožňuje odstranění chyb a odemknutí UFO v případě, že se nachází v chybovém stavu.

**Live log** sbírá a zobrazuje data o komunikaci XBEE a o celkovém nastavování aplikace. Veškerá data se poté zapisují do textového souboru, který lze použít jako podklad pro vyhodnocení testovaných situací.

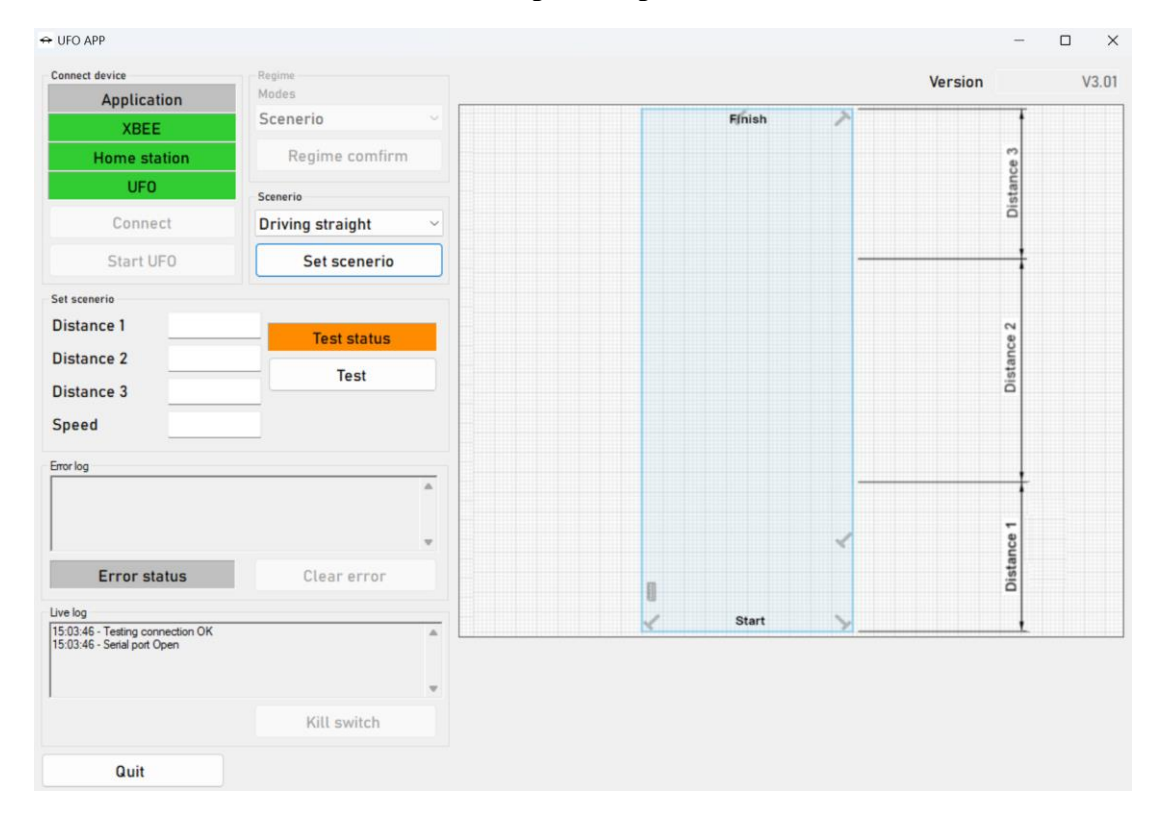

<span id="page-27-1"></span>**Obrázek č. 12: Nové rozvržení PC aplikace pro ovládání UFO**

Zdroj: vlastní zpracování, 2024

## <span id="page-27-0"></span>**6.4 Postup zadávání dat v aplikaci**

Po spuštění aplikace má uživatel možnost stisknout pouze tlačítko Connect, které provede kontrolu připojení zařízení XBEE a pokusí se propojit se všemi dalšími moduly, jako je Base station, Killswitch, UFO. Pokud vše proběhne v pořádku, otevře se možnost Regime.

Dalším krokem uživatele je zvolení si režimu. Tím je buď Radio control, nebo režim Scénáře. Tuto volbu je potřeba potvrdit tlačítkem Regime confirm. V případě vybrání režimu Radio control se odemkne tlačítko Start UFO, které aktivuje ovládání pomocí ovladače a odblokuje jízdu platformy. Při zvolení režimu Scénáře se otevře možnost Scenario.

Při zvolení režimu scénáře je třeba zvolit s jakým scénářem budeme dále pracovat. Na výběr jsou tři možnosti: zatáčení vlevo, zatáčení vpravo, jízda rovně. Tento výběr je rovněž potřeba potvrdit tlačítkem Set scenerio. Po potvrzení se zobrazí groupeBox Set scenerio.

V této sekci se do textových polí musí zadat správné hodnoty podle nákresu, který se zobrazil na displeji vpravo. Poté je nutné otestovat jejich dosažitelnosti stiskem tlačítka Test. Pokud je jedna z hodnot chybná, zobrazí se v error logu popis chyby. Po opravení chyby je zapotřebí znovu provést test. Pokud vše projde v pořádku, odemkne se možnost Start UFO, která pošle data do samotné platformy, kde se spustí daný scénář.

Po dokončení výběru režimu nebo scénáře je vždy provedena kontrola komunikace s všemi připojenými moduly odesláním kontrolní zprávy. Tento krok zajišťuje, že všechny komponenty jsou správně propojeny a připraveny k přenosu dat. Následně aplikace zpracuje veškeré informace potřebné pro zvolený scénář nebo režim a odešle kompletní konfigurační zprávu do Home station. Home station poté určí jaký režim bude zvolen a jak má být UFO nastaveno pro další operace. (Lufinka, 2021).

Komunikace nezůstává pouze u jednorázového nastavení, aplikace začne v intervalu 100 milisekund přijímat data od Home station a ostatních modulů, připojených na XBEE sběrnici. Tyto přijímané informace jsou kontinuálně monitorovány kvůli identifikaci případných chyb a zaznamenávány do Live logu. Tento proces umožňuje dynamickou reakci na měnící se podmínky a zajišťuje vysokou míru přesnosti a spolehlivosti během testování scénářů na platformě UFO.

## <span id="page-28-0"></span>**6.5 Popis jednotlivých bloků v kódu**

Funkce v kódu jsou strukturovány do několika základních bloků a pro lepší orientaci jsou odděleny pomocí direktivy region. Tato organizace kódu zásadně usnadňuje přehlednost a přispívá k efektivitě při provádění úprav nebo rozšiřování pro budoucí verze softwaru.

<span id="page-29-0"></span>**Obrázek č. 13: Dělení pomocí region komponent 1. část**

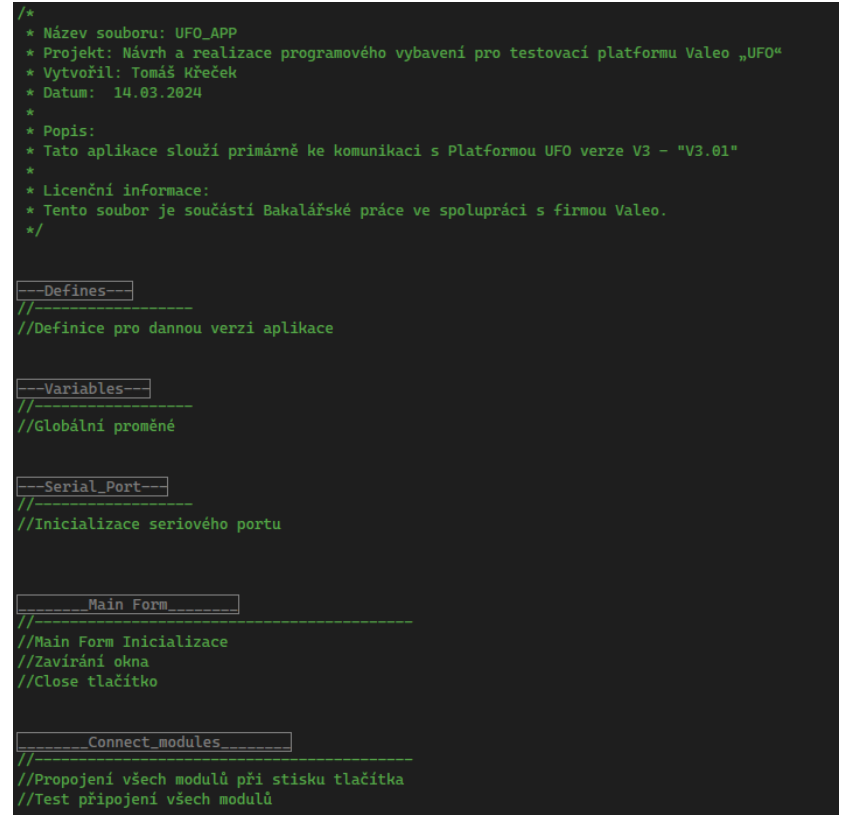

Zdroj: vlastní zpracování Příloha č.1, 2024

<span id="page-29-1"></span>**Obrázek č. 14: Dělení pomocí region komponent 2. část**

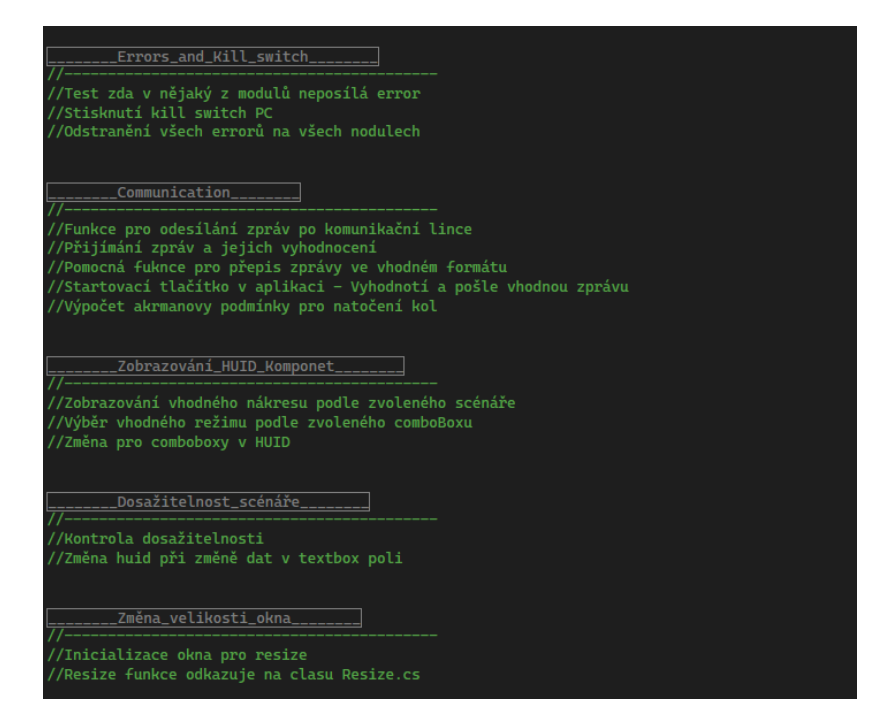

Zdroj: vlastní zpracování Příloha č.1, 2024

#### <span id="page-30-0"></span>**6.5.1 Definované proměnné**

Zde jsou uvedené klíčové proměnné pro danou verzi programu a pro danou verzi UFO. Jsou zařazeny na začátku z důvodu přehlednosti a možnosti změny.

```
Obrázek č. 15: Kód - Defines
```

```
#region ---Defines--
static int defineReceiveTime = 100; // 100 ms Rychlost přijímání dat po sběrnici
static string definePortName = "COM3"; //PC port pro spojení s Xbee modulem
static bool testMode = false; //Testovací verze
static string appVersion = "V3.01"; //Verze aplikace
static double UFOWheelebase = 0.8; //Rozchod UFA
#endregion
```
Zdroj: vlastní zpracování Příloha č.1, 2024

#### <span id="page-30-1"></span>**6.5.2 Proměnné**

V této části jsou uvedeny všechny globální proměnné, které využívá prakticky každá funkce, proto jsou takto zvýrazněny. Hlavní proměnnou je proměnná message, do které se ukládají veškerá data k poslání v tomto formátu.

<span id="page-30-4"></span>**Obrázek č. 16: Globální proměnné**

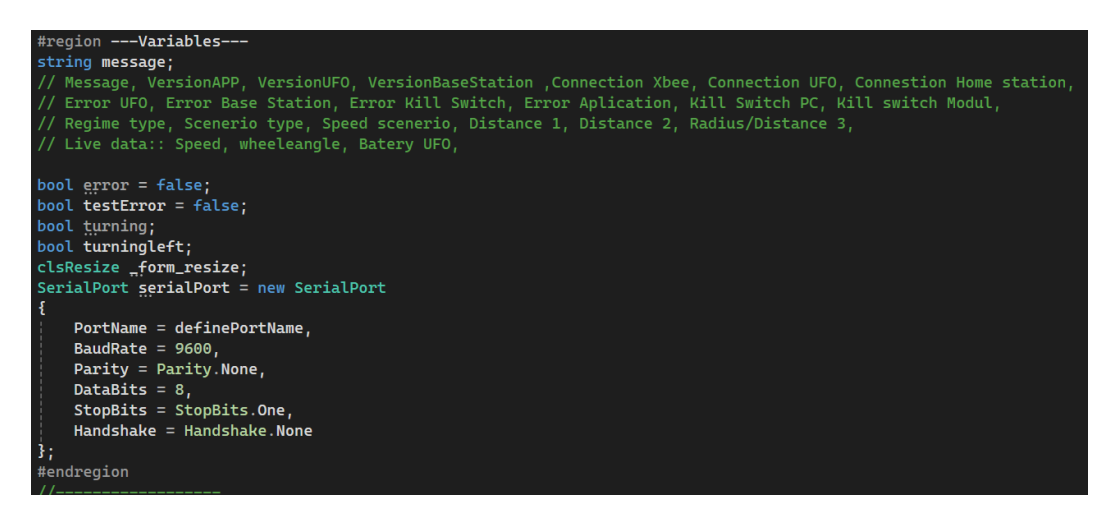

Zdroj: vlastní zpracování Příloha č.1, 2024

#### <span id="page-30-2"></span>**6.5.3 Seriál port a Main form**

Tyto části jsou určeny k inicializaci sériové sběrnice, hlavního okna a také k funkcím které se týkají celého formuláře. To jsou například tlačítko Quit a zavírání pomocí křížku.

#### <span id="page-31-0"></span>**6.5.4 Zahájení komunikace**

V tomto rozdělení je tlačítko na spojení se se všemi moduly, které jsou stejné sběrnici, a také je zde funkce pro ověření, zda nějaký modul nevypadl v průběhu z komunikace. Při zvolení test modu jako true se toto propojení se automaticky chová jako připojené.

#### <span id="page-31-1"></span>**6.5.5 Errory a killswitch**

V této sekci lze najít ověřování, zda vznikl error na jiném modulu. V případě, že ano, se automaticky přeruší jakýkoliv scénář a UFO se zastaví. Tento stav lze pomocí tlačítka Clear error smazat a pokračovat novým scénářem. Je zde zahrnuto také PC kill switch, které je umístěno v aplikaci a má taktéž funkci zablokovat veškerý pohyb platformy.

#### <span id="page-31-2"></span>**6.5.6 Komunikace**

Tento region obsahuje jak odesílání, tak přijímaní dat během komunikace. Hlavní funkcí je zde sendMessage a také časovač recieveTimer\_Tick který slouží ke čtení dat ze sběrnice. Dále je zde také odeslání finálních dat o scénářích a výpočet Ackermannovy podmínky.

#### <span id="page-31-3"></span>**Obrázek č. 17: Kód komunikace odesílní dat**

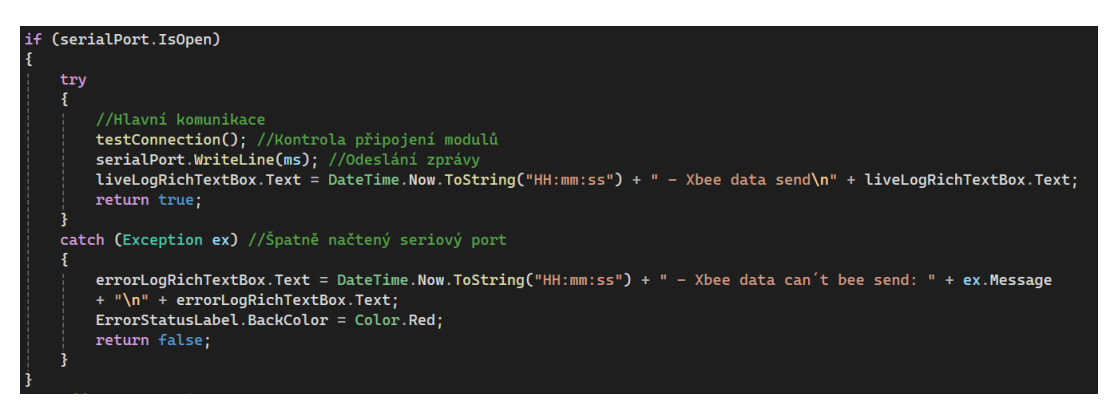

Zdroj: vlastní zpracování Příloha č.1, 2024

<span id="page-32-1"></span>**Obrázek č. 18: Kód komunikace přijímaní dat**

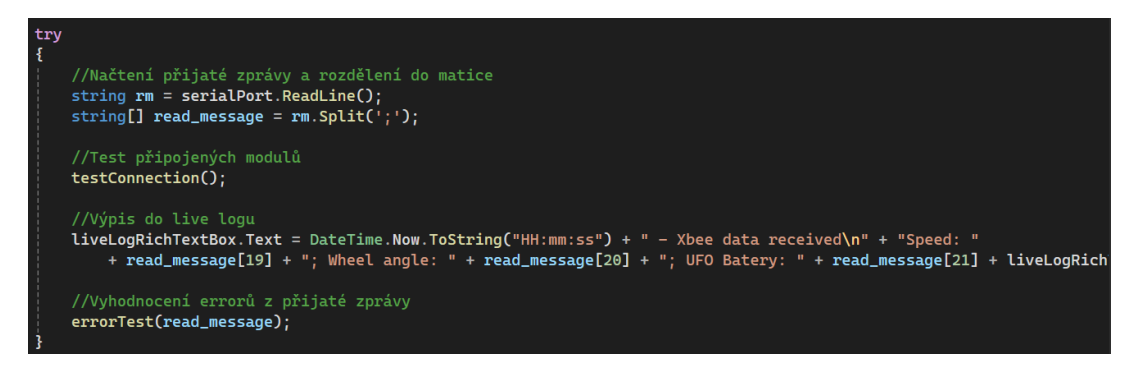

Zdroj: vlastní zpracování Příloha č.1, 2024

<span id="page-32-2"></span>**Obrázek č. 19: Kód tlačítko pro finální odeslání dat**

```
//Při zvolení ovládání pomocí RC
if (ModesComboBox.Text == "Radio control") message = "Radio control";
else //Při zvolení ovládání pomocí scénářů
    message = "Scenario";scenerio_type = ScenerioComboBox.Text;
    speed_scenerio = speedTextBox.Text;
    distance1 = distance1TextBox.Text;distance2 = distance2TextBox.Fext//Zatáčecí scénář akrmanova podmínka
    if (ScenerioComboBox.Text != "Driving straight" && scenerioGroupBox.Enabled == true)
    3
        var angles = countRadiusAkrmans();
        rad\_dist3 = angles[0].Tostring() + angles[1].Tostring();
    else rad_dist3 = radiusTextBox.Text;
//Zpráva byla odeslána uspěšně
if (sendMessage(BuildMessage(message, appVersion, "-", "-", "true", "-", "-", "-", "-",
    "-", "false", "false", "-", regime_type, scenerio_type,<br>speed_scenerio, distance1, distance2, rad_dist3, "-", "-", "-")))
\mathbf{r}KillSwitchButton.Enabled = true;
    startUfoButton.Enabled = false;
    ErrorStatusLabel.BackColor = Color.LimeGreen;
    receiveTimer.Start(); //Začni přijímat data od Home station
```
Zdroj: vlastní zpracování Příloha č.1, 2024

#### <span id="page-32-0"></span>**6.5.7 Změna uživatelského prostředí**

V této sekci jsou pouze funkce, ovlivňující vzhled aplikace, jako je odemykání prvku pomocí vlastností Visible a Enable – nejčastěji ve spojitosti s prvkem combo Box. Dále je zde také zobrazování vhodného nákresu při zvolení scénáře.

#### <span id="page-33-0"></span>**6.5.8 Kontrola dosažitelnosti scénáře**

Zde je kladen důraz na bezpečnost daného scénáře. Před každým spuštěním probíhá ověření zadaných dat. Hlavními omezeními jsou:

- Vzdálenosti musí být v rozsahu 0,1 m až 10 m
- Rychlost musí být v rozsahu 5 km/h až 45 km/h
- Rádius musí být v rozsahu 5˚ až 90˚

Pokud jeden z těchto parametrů není splněn, scénář nelze spustit.

#### <span id="page-33-1"></span>**6.5.9 Změna velikosti okna**

Při každé změně velikosti okna dojde k přepočítání velikosti všech prvků v něm zobrazených. Tato část byla oddělena pomocí nového souboru Resize.cs pro přehlednost kódu.

#### <span id="page-33-2"></span>**Obrázek č. 20: Kód pro změnu velikosti okna**

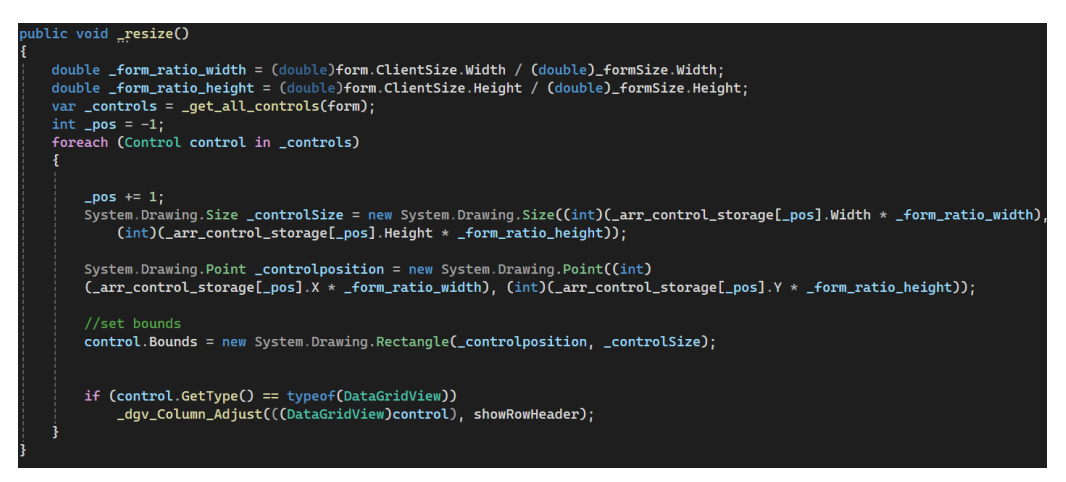

Zdroj: vlastní zpracování Příloha č.1, 2024

## <span id="page-34-0"></span>**7 Vytvoření scénářů pro testování**

Pro zajištění kvality výsledků testování je nezbytné využívat vhodné testovací scénáře. Jen tak je možné zajistit relevanci výsledků a tím kvalitu testovaných produktů. Tento proces je nezbytný pro optimalizaci ADAS technologií a jejich úspěšné uvedení na trh. (4activeSystems, 2024; TÜV SÜD CZECH, 2023)

Po konzultaci s testery a analýze konkurenčních aplikací bylo rozhodnuto, že jízdu vpřed a zatáčení doleva/doprava lze snadno využít ve většině testovacích scénářů. Vždy při každém potvrzení zadaných hodnot je potřeba kontrola dosažitelnosti provedení testovacího scénáře.

Navrhnuté scénáře pro platformu UFO jsou optimalizovány s cílem maximalizovat pohodlí testera a efektivitu zadávání dat. Důkazem úspěšnosti tohoto přístupu je zvýšená kapacita provádění testů ve stejném časovém úseku ve srovnání s předchozí verzí.

## <span id="page-34-1"></span>**7.1 Jízda rovně**

Tento scénář nabízí různé možnosti využití. Pro příklad lze uvést simulaci chodce, přecházejícího přes přechod, jízdu malého vozidla v jízdním pruhu, pomalé vybrždění, simulaci skoku zvířete před vozidlo či chůzi chodce po chodníku. Z testů podle NCAP vyplývá, že přímý pohyb vpřed je pro lidary snadno detekovatelný. (Euro NCAP, 2023)

Při nastavení scénáře Driving straight pro jízdu rovně se zobrazí v objektu Set scenario několik nastavitelných parametrů.

## <span id="page-34-2"></span>**7.1.1 Segmenty dráhy**

Distance 1 – Rozjezdová dráha – zde UFO provádí postupnou akceleraci na požadovanou rychlost.

Distance 2 – Testovací úsek – UFO se zde pohybuje konstantní rychlostí. V tomto bodě povětšinou nastává střet s vozidlem.

Distance 3 – Brzdná dráha – Jelikož UFO nemá žádný brzdný systém, je třeba vždy nastavit krátkou dojezdovou trasu pro pozvolné zastavení.

Všechny tyto parametry mají omezení na zadání hodnot v rozmezí od 0,1 m až do 10 m. Tento rozsah je dán maximálním dosahem vysílače v Home station.

## <span id="page-35-0"></span>**7.1.2 Rychlost**

Rychlost je klíčovým parametrem, který je dosažen a udržován na hlavním úseku označeném jako Distance 2 – Testovací úsek. V řídící jednotce UFO je implementován PID regulátor s dopřednou zpětnou vazbou, kde jsou konstanty odhadnuty výpočtem podle Astroma. Regulátor zajišťuje postupné zrychlování i zpomalování vozidla s minimálním opotřebením kol, a to především v oblastech Distance 1 a Distance 3. (Johan Astrom, 2008; Lufinka, 2021)

Tento parametr musí být v rozsahu od 5 km/h do 45 km/h.

<span id="page-35-2"></span>**Obrázek č. 21: Scénář pro jízdu rovně**

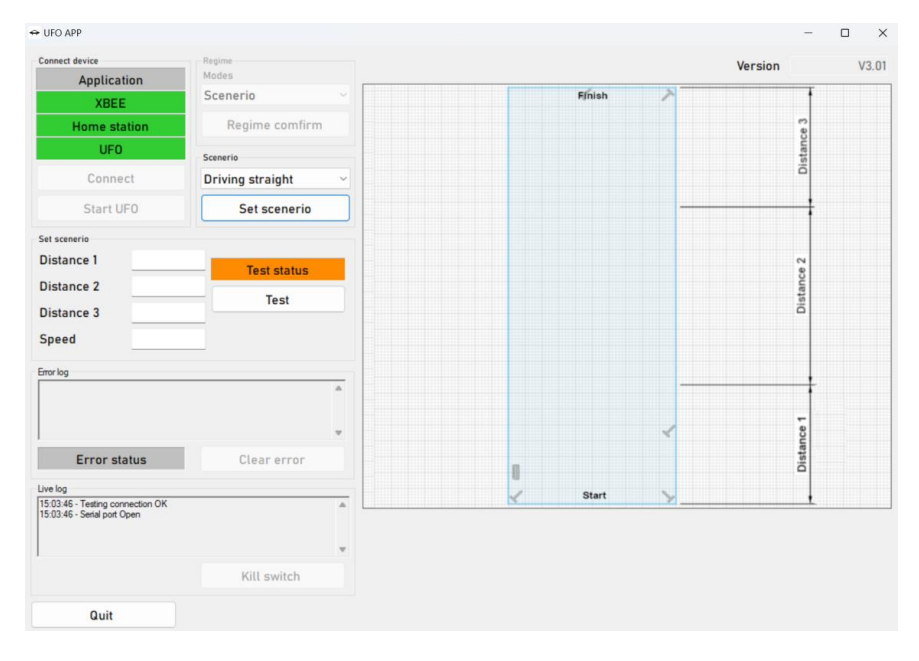

Zdroj: vlastní zpracování, 2024

## <span id="page-35-1"></span>**7.2 Zatáčení doleva/doprava**

Scénář zatáčení, ať už doleva nebo doprava, představuje efektivní metodu pro testování vozidel. Umožňuje simulovat nečekané dopravní situace, jako je změna jízdního pruhu nebo náhlé odbočení vozidla. Pro simulaci interakcí s chodci může scénář zahrnovat náhlé vstupování do vozovky nebo odbočení na přechodu. Tento typ testování je zvláště účinný, protože umožňuje v náhodných okamžicích změnit trajektorii, čímž vozidlu vzniká nečekaná situace. Tím je dosaženo efektivního testování schopností reakce ADAS systémů.

Oproti parametru Distance 2 je použit parametr Turning radius, který slouží dále pro výpočet Ackermannovy podmínky pro natočení kol platformy.

#### <span id="page-36-0"></span>**7.2.1 Segmenty dráhy**

Distance 1 – Rozjezdová dráha – zde UFO provádí postupnou akceleraci na požadovanou rychlost.

Distance 2 – Brzdná dráha –UFO nemá žádný brzdný systém, je tedy třeba vždy nastavit krátkou dojezdovou trasu pro pozvolné zastavení.

Opět platí omezení zadaných hodnot v rozmezí od 0,1 m až do 10 m kvůli dosahu vysílače v Home station.

#### <span id="page-36-1"></span>**7.2.2 Úhel zatáčení a Ackermannova podmínka**

Turning radius – Tento úhel je nezbytný pro výpočet úhlu zatočení kol podle Ackermannovy podmínky. Rozsah této hodnoty může být od 5˚ do 90˚.

Mechanismus řízení, který ovládá zatáčecí kola, musí splňovat určité geometrické podmínky. Vnější a vnitřní kolo opisuje při jízdě zatáčkou každé kružnici s jiným poloměrem. Aby nedocházelo k jejich nežádoucímu smýkání po vozovce, ale pouze k odvalování, je třeba použít výpočet Ackermannovy podmínky. (Sajdl, 2024)

#### <span id="page-36-2"></span>**Obrázek č. 22: Kód pro výpočet Ackermannovy podmínky**

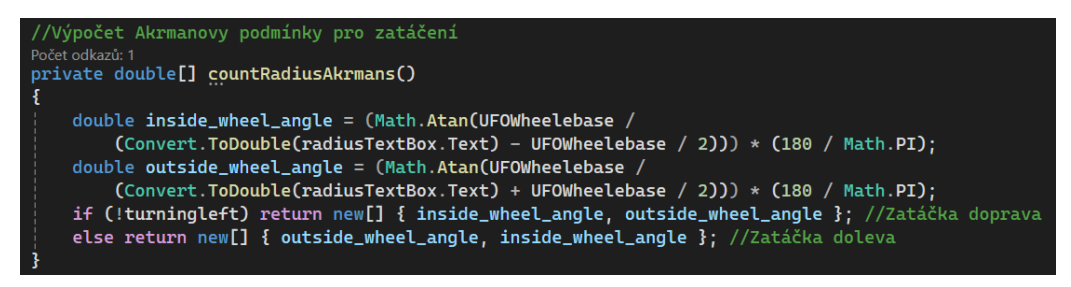

Zdroj: vlastní zpracování Příloha č.1, 2024

## <span id="page-37-0"></span>**Obrázek č. 23: Ackermannova podmínka nákres**

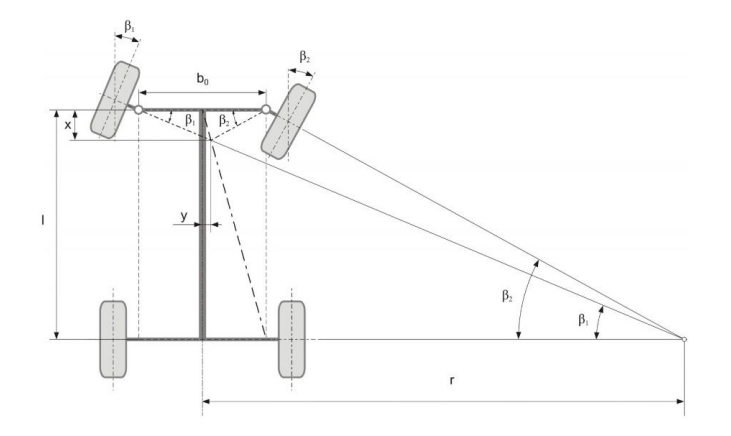

Zdroj: (Sajdl, 2024)

#### <span id="page-37-2"></span>**Rovnice č. 1: Výpočet úhlu natočení vnějšího kola**

$$
\beta_1 = \arctan\left(\frac{L}{R - \frac{w}{2}}\right)
$$

Zdroj: (Sajdl, 2024)

### <span id="page-37-3"></span>**Rovnice č. 2: Výpočet úhlu natočení vnitřního kola**

$$
\beta_2 = \arctan\left(\frac{L}{R + \frac{W}{2}}\right)
$$

Zdroj: (Sajdl, 2024)

- $\beta_1$  [°] úhel natočení vnějšího kola UFA
- $\beta_2$  [°] úhel natočení vnitřního kola UFA
- $W[m]$  rozvor kol UFA
- $H[m]$  rozchod kol UFA
- R [˚] rádius zatáčky

## <span id="page-37-1"></span>**Tabulka č. 1: Rozměry podvozku UFO**

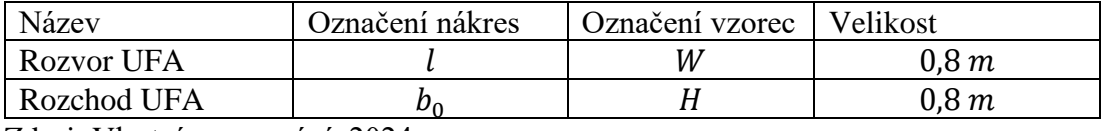

Zdroj: Vlastní zpracování, 2024

#### <span id="page-38-0"></span>**7.2.3 Rychlost**

Rychlost je klíčovým parametrem, kterého platforma dosahuje na určeném úseku, označeném jako Radius, a dále ho udržuje. Opět je zde využito vlastností PID regulátoru, který ovládá zrychlení a brždění kol.

#### <span id="page-38-1"></span>**Obrázek č. 24: Scénář pro zatáčení doleva**

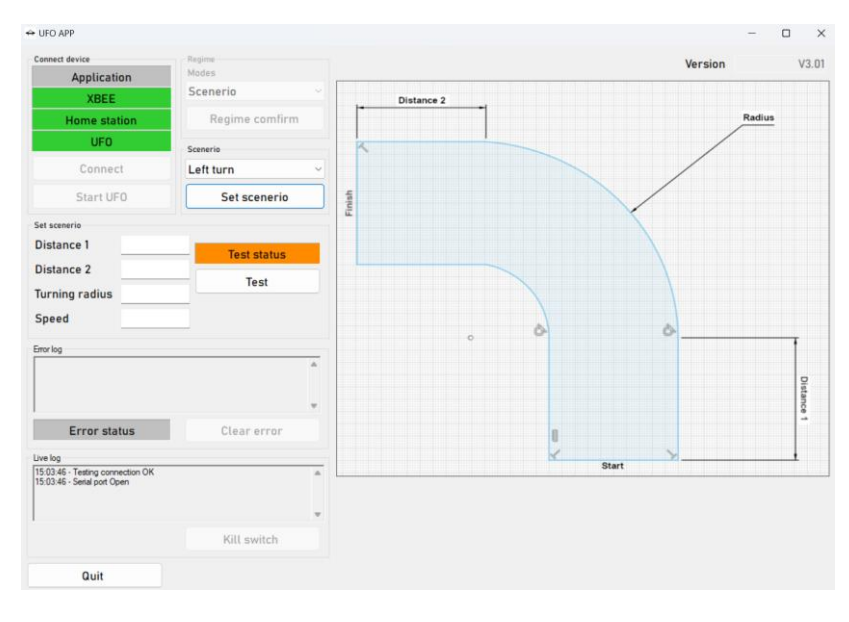

Zdroj: Vlastní zpracování, 2024

<span id="page-38-2"></span>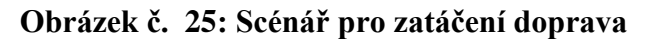

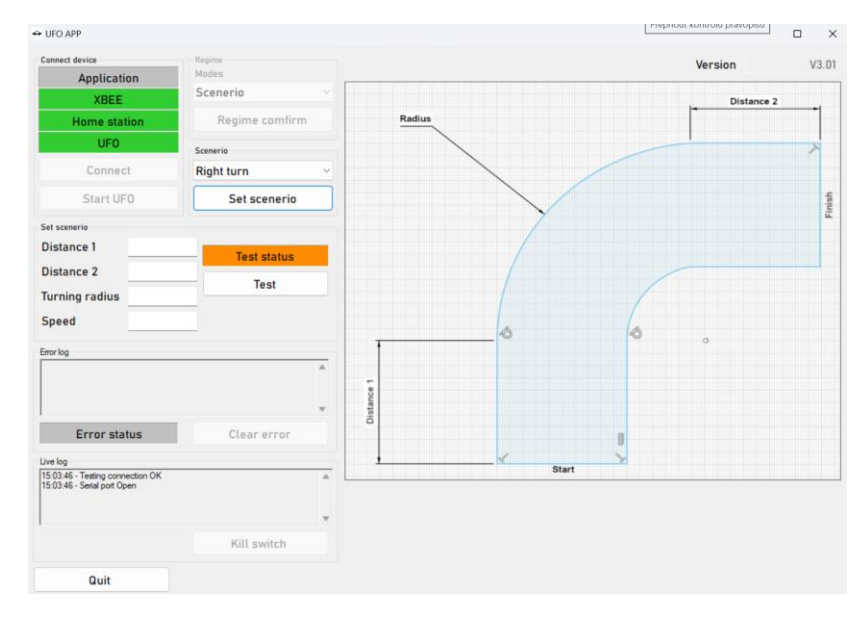

Zdroj: Vlastní zpracování, 2024

## <span id="page-39-0"></span>**8 Testování**

Testovací proces je vhodné rozdělit na dvě základní oblasti.

První část se zaměřuje na testování scénářů a simulaci dopravních situací. Hlavní roli zde hraje samotná platforma UFO. Důraz je kladen na přesnost ujeté vzdálenosti a rychlosti v hlavním testovacím úseku. Porovnáváme odchylky požadovaných a reálných výsledků.

Druhá oblast zahrnuje provedení reálného testu s automobilem. Získaná data se porovnávají s existujícím archivem testovacích dat od firmy Valeo. Tento přístup umožňuje komplexní hodnocení funkčnosti a spolehlivosti systémů v široké škále dopravních situací.

## <span id="page-39-1"></span>**8.1 Testování platformy UFO**

Tento typ testování je klíčový pro ověření schopnosti platformy dosáhnout specifického místa s přesností rychlosti a vzdálenosti. Je nezbytné nejprve určit trajektorii a následně vymezit předpokládaný pohyb UFO. Na základě těchto údajů se pak nastaví parametry scénáře a umístí platforma na startovací bod.

Po provedení scénáře porovnáme reálná data s požadovanými a vypočteme odchylku.

#### <span id="page-39-2"></span>**8.1.1 Testování pro jízdu rovně**

Po absolvování trajektorie je důležité změřit, jak daleko se UFO nachází od nastaveného cíle v PC. Tuto odchylku měříme pouze v ose pohybu platformy. V průběhu měření je třeba změřit rychlost v hlavní části testování.

Zpracovaná data z testů lze nalézt v přílohách (Příloha č.2, Příloha č.3). V testu bylo provedeno 30 měření pro různé hodnoty. Jejich odchylky jsou znázorněny v grafech.

<span id="page-40-0"></span>**Graf č. 1: Odchylky vzdáleností pro scénář jízda rovně**

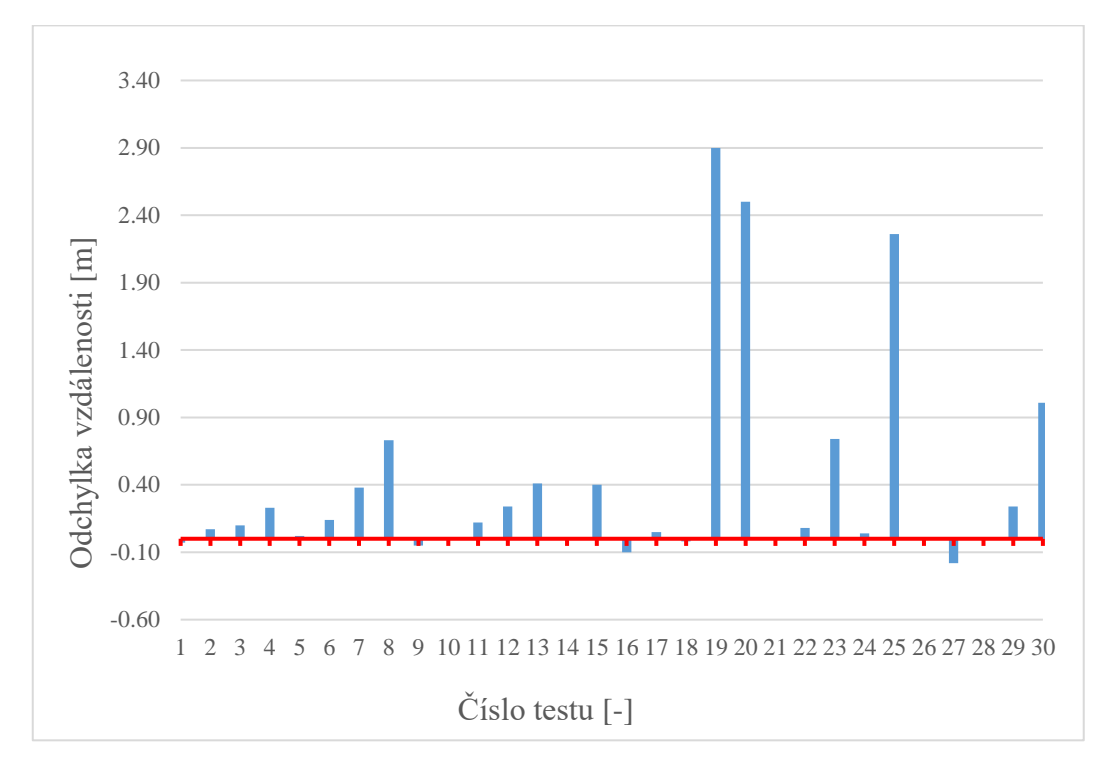

Zdroj: Vlastní zpracování, 2024

<span id="page-40-1"></span>**Graf č. 2: Odchylky rychlostí pro scénář jízda rovně**

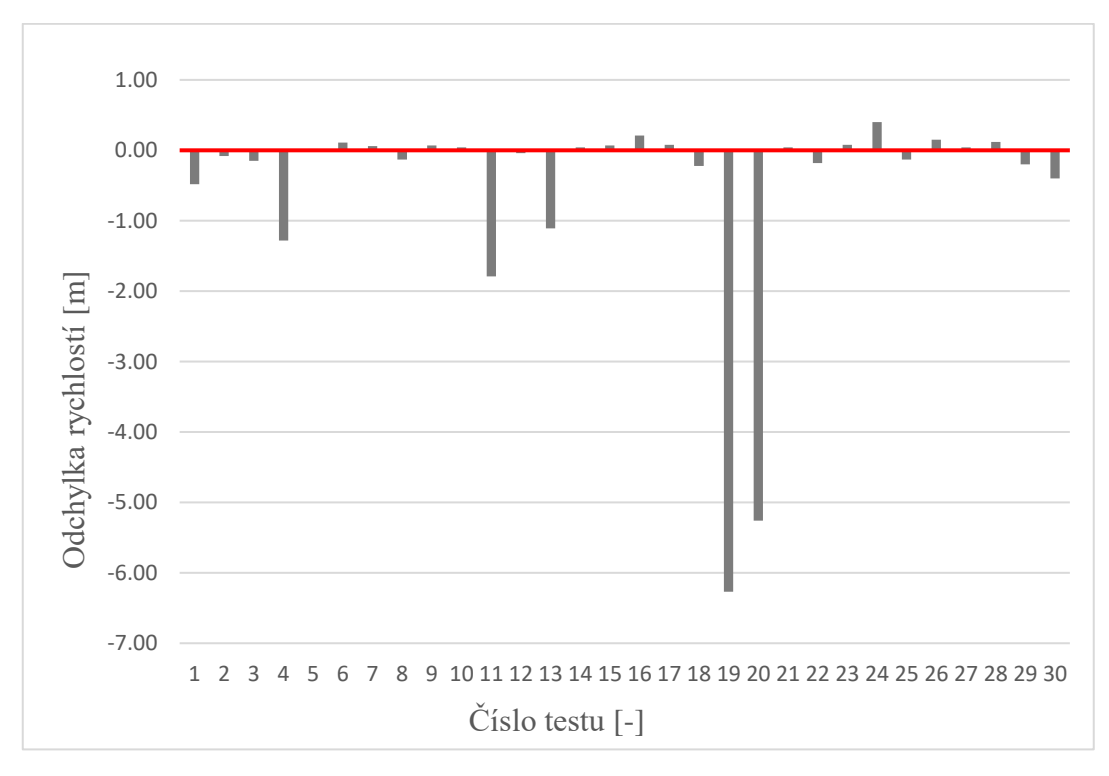

Zdroj: Vlastní zpracování, 2024

Testování potvrzuje vysokou přesnost platformy ve většině testovaných scénářů, jak ukazují znamenané odchylky od cílové vzdálenosti a nastavené rychlosti. Vyskytly se dvě výrazné odchylky, které lze přičíst kombinaci vysoké rychlosti a nedostatečné brzdné dráhy. Tyto odchylky jsou způsobeny PID regulátorem, který řídí dynamiku pohybu vozidla.

Odchylkám lze předejít vhodnějším zadáním rozjezdové a brzdné dráhy, na což poukazují i výsledné hodnoty.

#### <span id="page-41-0"></span>**8.1.2 Testování pro zatáčení**

Při testování zatáčecího scénáře je potřeba kontrolovat pozici UFO v cílovém bodě. Zároveň je třeba ověřit úhel natočení a rychlost v hlavním segmentu. Tomu odpovídá úsek zatáčení (radius).

Pro výpočet vzdálenosti v zatáčce byly použity matematické vzorce.

#### <span id="page-41-1"></span>**Rovnice č. 3: Výpočet poloměru zátáčení pomocí Ackermannovy podmínky**

$$
R = \frac{W}{\tan{(\beta_{1,2})}}
$$

Zdroj: (E-Manuel, 2024; Sajdl, 2024)

#### <span id="page-41-2"></span>**Rovnice č. 4: Převod stupňů na radiány**

$$
\theta = \alpha \cdot \frac{\pi}{180}
$$

Zdroj: (E-Manuel, 2024)

<span id="page-41-3"></span>**Rovnice č. 5: Výpočet dráhy**

$$
s = R \cdot \theta
$$

Zdroj:(E-Manuel, 2024)

s [m] – Dráha

 $W$  [m] – Rozvor předních kol UFA z Tabulky č.1

 $\beta_{1,2}$  [°] – Úhel natočení předních kol podle Ackermannovy podmínky

 $R$ [m] – Poloměr zatáčky

- $\alpha$  [°] Rádius zatáčky
- $\theta$  [rad] Rádius zatáčky

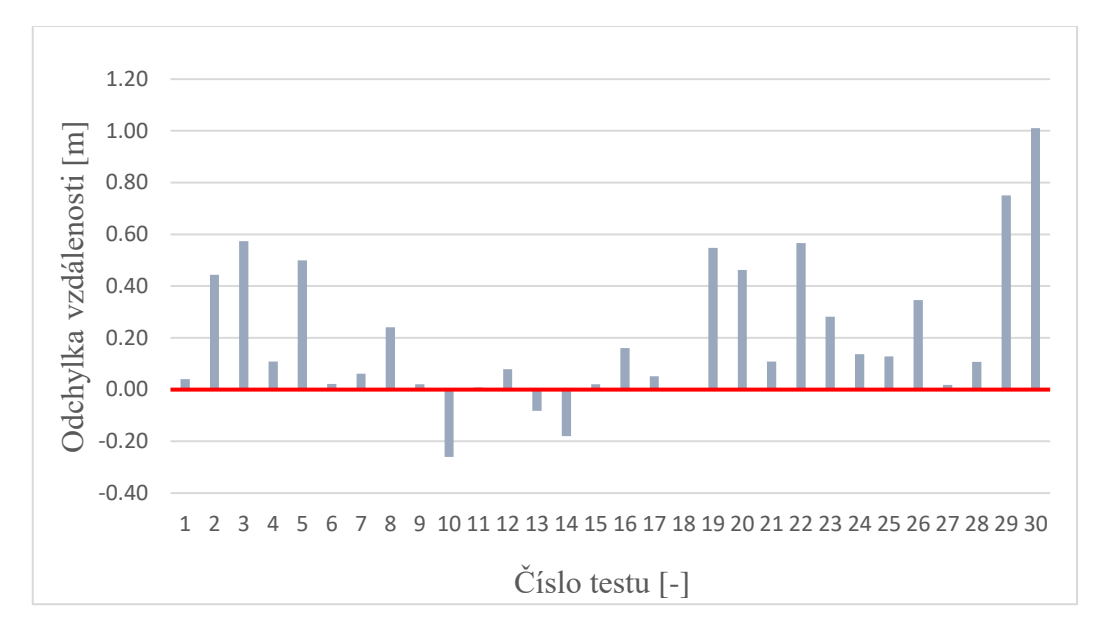

<span id="page-42-0"></span>**Graf č. 3: Odchylky vzdáleností pro scénář zatáčení**

Zdroj: Vlastní zpracování, 2024

<span id="page-42-1"></span>**Graf č. 4: Odchylky rychlostí pro scénář zatáčení**

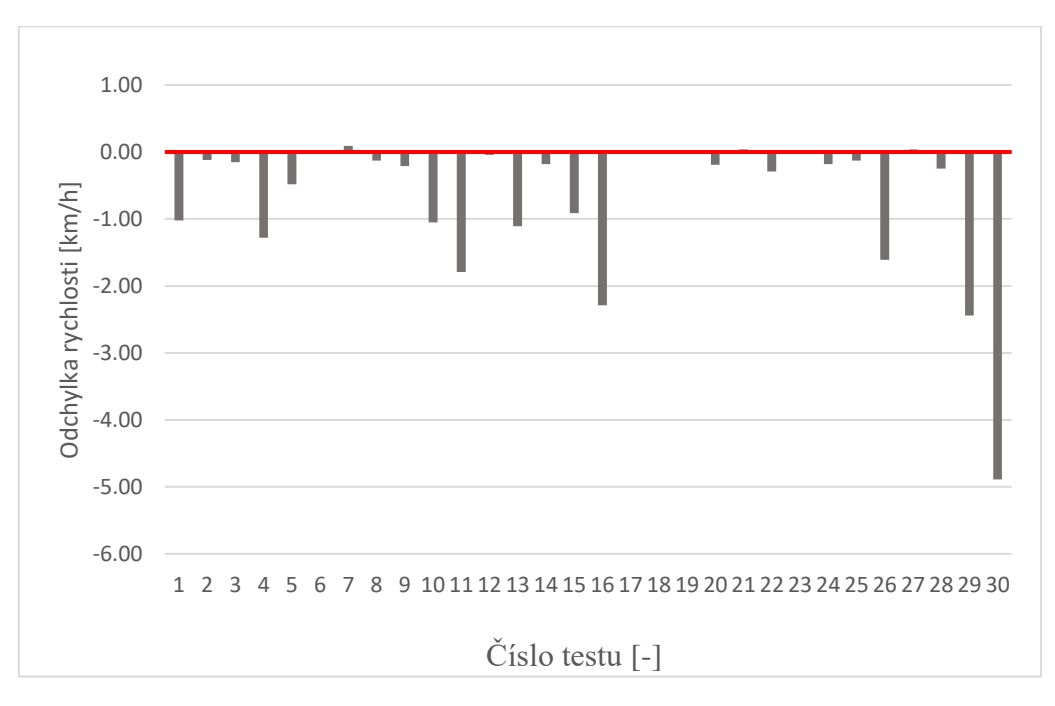

Zdroj: Vlastní zpracování, 2024

<span id="page-43-1"></span>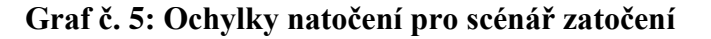

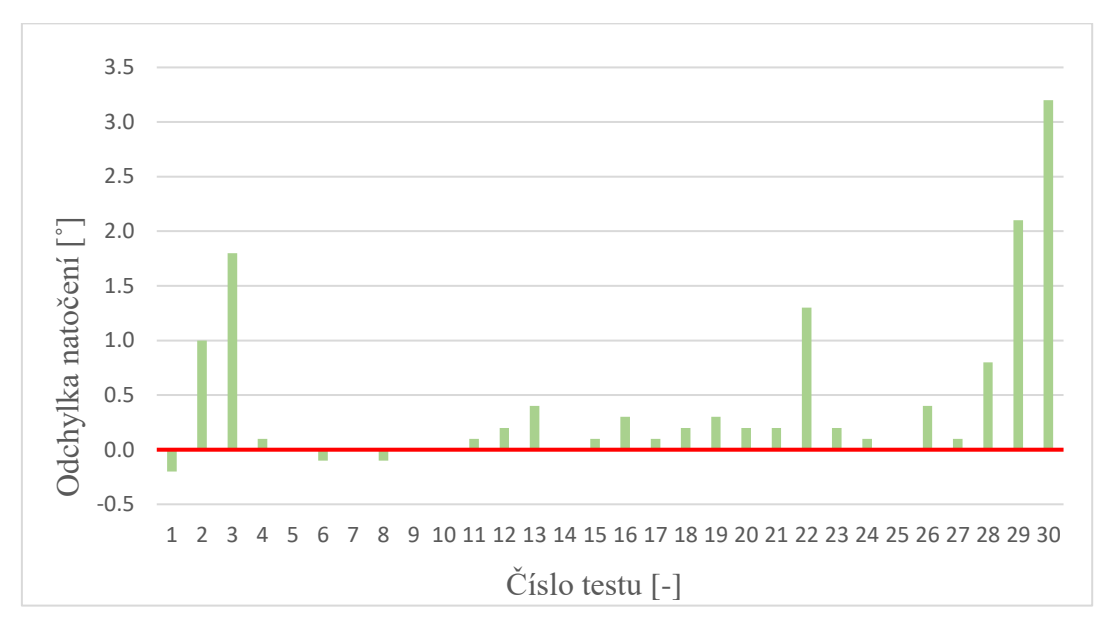

#### Zdroj: Vlastní zpracování, 2024

Přesnost platformy při povedeném testování se jeví jako dostatečně přesná. U scénářů s vyšší rychlostí a větším úhlem natočení dochází k nedodržení přesnosti scénáře, což lze dobře pozorovat na grafech s odchylkami. Tyto nepřesnosti jsou zapříčiněny řídícím PID regulátorem.

Těmto nepřesnostem lze předejít vhodným zadáním vstupních dat ve správném poměru. Při vysoké rychlosti je třeba volit menší rádius zatočení.

#### <span id="page-43-0"></span>**8.2 Reálné testování**

Při reálném testování s vozidly je rozhodující volit testy odpovídající schopnostem a vybavení vozidla, aby bylo možné adekvátně hodnotit funkčnost a efektivitu systémů ADAS. Důležité je zaměřit se především na klíčové aspekty, jako jsou systémy pro udržování v jízdním pruhu, adaptivní tempomat, automatické brždění, detekce mrtvého úhlu a parkovací asistence. Výběr a provedení testů v reálných dopravních podmínkách umožňují detailní evaluaci výkonu a bezpečnosti testovaných vozidel, a to i za ztížených přírodních podmínek. Tento přístup klade důraz na praktické ověření technologií v situacích, se kterými se řidiči setkávají každodenně. (Xia, 2018)

Pro testování v rámci firmy Valeo je zásadní ověření funkce automatického brždění vozidla v krizových situacích. Tento test lze hodnotit na základě toho, zda došlo ke

kolizi, a také podle přesnosti a rozsahu zpomalení vozidla. Důležité jsou scénáře, kdy chodec přechází přes přechod přímo před vozidlem. Všechny tyto testy byly provedeny při konstantní rychlosti vozu (50 km/h).

Testování bylo provedeno na voze, vybaveném automatickým bržděním a lidarem Scala 3, který patří k nejlepším lidarům na světě. (Valeo-Scala-Lidars, 2024)

Zpracovaná data z Přílohy č.6 ukazují vysokou procentuální úspěšnost testu.

<span id="page-44-0"></span>**Graf č. 6: Vzdálenost mezi pedestrianem a vozidlem**

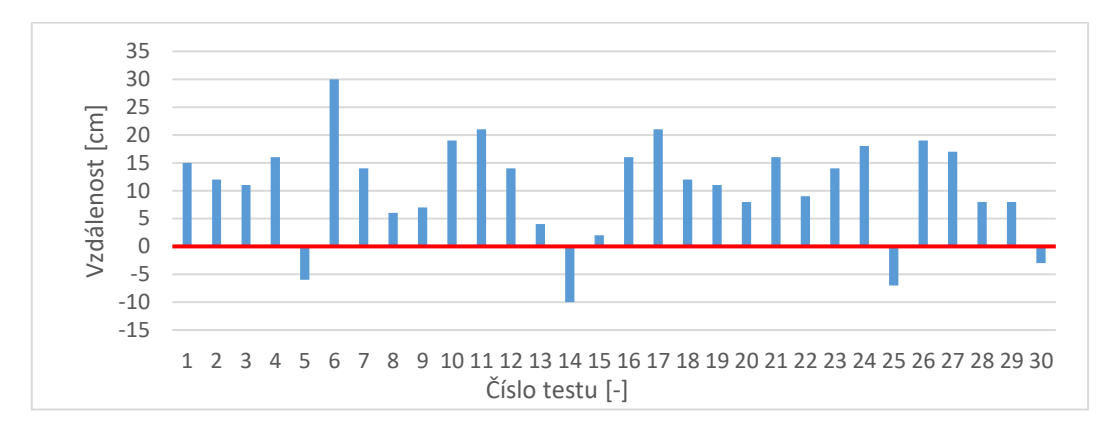

Zdroj: Vlastní zpracování, 2024

<span id="page-44-1"></span>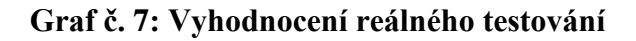

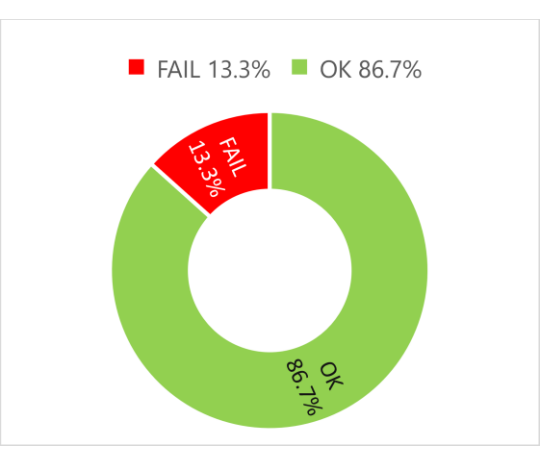

Zdroj: Vlastní zpracování, 2024

Vyhodnocení reálného testu s automobilem:

- Úspěšný test 86,7 %
- Neúspěšný test 13,3 %
	- o 2x chyba platformy, 1x chyba prostředí, 1x chyba vozidla

<span id="page-45-0"></span>**Obrázek č. 26: Vyznačená vzdálenost pro vyhodnocení reálného testu**

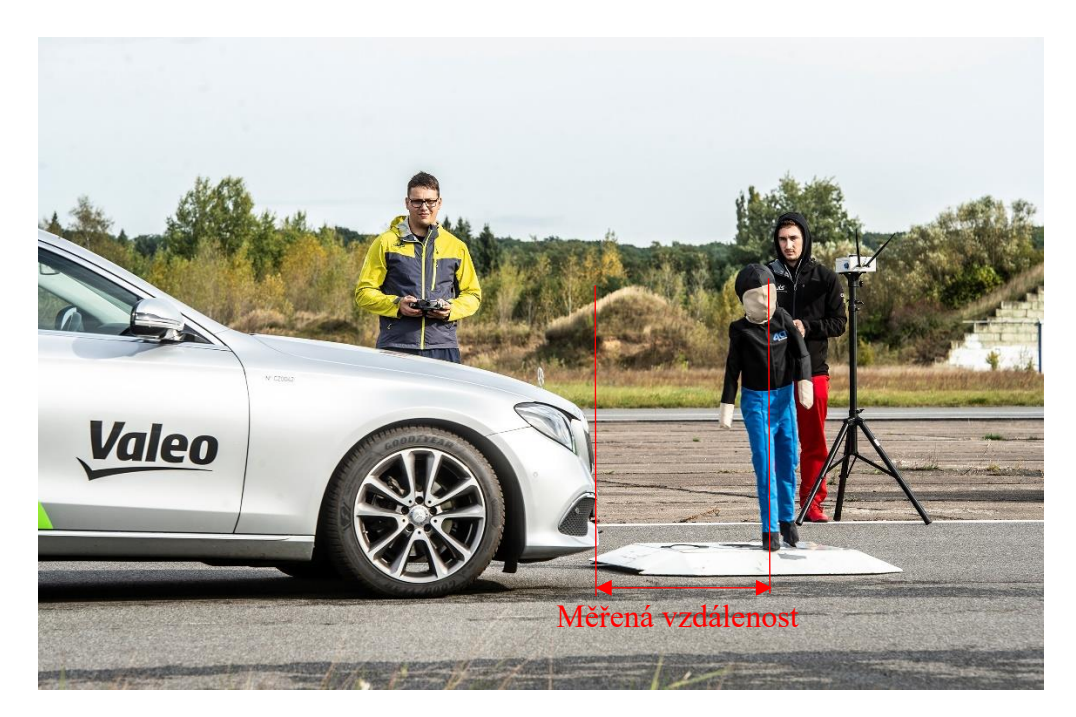

Zdroj: Archiv firmy Valeo, 2024

## <span id="page-46-0"></span>**9 Vyhodnocení**

Z analýzy testovacích dat vyplývá, že testovací platforma efektivně splňuje stanovené cíle. Při porovnání s daty z předchozích testů, které využívaly starší metody zadávání, bylo zjištěno, že platforma nyní dělá méně chyb. To lze přisuzovat zjednodušení procesu zadávání dat do aplikace. Současná testovací data v porovnání s archivními daty z firmy Valeo potvrzují vylepšení v přesnosti a snížení počtu chyb. To ukazuje na pozitivní vývoj a zlepšení funkčnosti testovací platformy. Archivní data firmy Valeo nelze uveřejnit z důvodu bezpečnostních standardů společnosti.

Další významný aspekt optimalizace je v množství dat nutných k zadání pro spuštění testu. To má přímý vliv na délku času přípravy na test. V tomto směru došlo ke značnému zlepšení. Z původních šesti složitějších údajů, jako je například zrychlení, byla data redukována pouze na čtyři parametry. Tato úprava vede k efektivnějšímu a rychlejšímu procesu nastavování testů.

## <span id="page-47-0"></span>**10 Vlastní doporučení pro budoucí vývoj**

V rámci vývoje nového ovládacího rozhraní bylo identifikováno několik oblastí, kde existuje prostor pro zlepšení. Mezi doporučení patří vylepšení vizualizace animace velikosti rádiu v scénářích zatáčení pro lepší zpětnou vazbu. Další možné zlepšení je implementace funkce pro zobrazení aktuální telemetrie přímo v uživatelském rozhraní aplikace, což by usnadnilo monitorování testů v reálném čase.

Při srovnání aplikace pro UFO s produkty předních konkurentů od firmy 4activeSystems byl identifikován nedostatek v rozmanitosti možných scénářů a v komplexnosti výpisu dat z telemetrie, která jsou důležitá pro detailní analýzu. Navíc v aplikaci pro UFO chybí integrace GPS dat, což je funkcionalita, jež může podstatně přispět k přesnosti a užitečnosti testování.

Na samotné testovací platformě UFO existuje řada potenciálních vylepšení. Jedním z nich je vývoj vylepšeného zatáčecího modulu. Novější testovací platformy také přecházejí na používání routerů místo XBEE komunikace. Tím zvyšují dosah platformy a zlepšují komunikaci mezi moduly.

## <span id="page-48-0"></span>**11 Závěr**

Tato bakalářská práce se zabývá realizací programového vybavení pro testovací platformu UFO. Ta je zásadním prvkem testování kvality ADAS systémů. Cílem práce bylo identifikovat nedostatky stávajícího softwaru a vyvinout novou, sofistikovanější verzi, která by umožňovala pokročilé testování ADAS systémů pomocí realistických dopravních scénářů.

Během realizace projektu se podařilo vytvořit ovládací software s intuitivním uživatelským rozhraním, efektivní komunikací mezi komponentami systému a snadnějším zadáváním dat. Testování nově vyvinutého softwaru prokázalo jeho spolehlivost a přesnost při simulaci dopravních situací, což je klíčové pro validní vyhodnocení funkce systémů ADAS.

Práce také přispívá k dalšímu vývoji a výzkumu v oblasti autonomního řízení a technologií ADAS, které jsou důležité pro zvyšování bezpečnosti a efektivity silničního provozu. Zjištění a výsledky práce potvrzují, že vylepšená testovací platforma UFO je efektivním nástrojem, schopným simulovat široké spektrum dopravních scénářů a poskytovat cenná data pro další optimalizaci ADAS systémů.

Závěrem lze říci, že práce dosáhla stanovených cílů a představila možný přínos pro oblast testování a vývoje technologií ADAS. V budoucnu je důležité pokračovat ve výzkumu a rozvoji platformy UFO, aby bylo možné dále rozšiřovat její testovací možnosti a přispět tak k bezpečnějšímu a efektivnějšímu využívání autonomních a asistenčních systémů ve vozidlech.

#### <span id="page-49-0"></span>**12 Seznam použitých zdrojů**

*4activeSystems* [online], 2024. [cit. 2024-02-19]. Dostupné z: https://www.4activesystems.at/

BLOSSEVILLE, Jean-Marc, 2006. *Driver assistance systems, a long way to AHS*. 1rd ed. 2006 IEEE Intelligent Vehicles Symposium: IEEE. ISBN 4-901122-86-X.

E-Manuel, 2024. *Pohyb po kružnici* [online]. [cit. 2024-03-12]. Dostupné z: https://emanuel.cz/kapitoly/pouziti-pohybovych-zakonu/vyklad/pohyb-po-kruznici/

EURO NCAP, 2023. *The European New Car Assessment Programme* [online]. [cit. 2023-11-21]. Dostupné z: https://www.euroncap.com/en

JOHAN ASTROM, Karl a Richard M. MURRAY, 2008. *Feedback Systems: An Introduction for Scientists and Engineers*. 1rd ed. Princeton: Princeton University Press. ISBN 978-0-691-13576-2.

LUFINKA, Ondřej, 2021. *Electronics Control Systems and Advanced Methods of Evaluation for Automotive Applications: Autonomous Robotic Platform for ADAS Systems Testing*. Pilsen. Doctoral Thesis. University of West Bohemia.

NÉMET, Josef, 2018. *Dynamic platform for ADAS soft target*. Praha. Dostupné také z: http://hdl.handle.net/10467/80613. Diplomová práce. ČVUT – Strojní inženýrství. Vedoucí práce Jirovský Václav.

PINKER, Jiří, 2004. *Mikroprocesory a mikropočítače*. Praha: BEN – technická literatura. ISBN 80-730-0110-1.

PLATO, Pathrose, 2022. *ADAS and Automated Driving: A Practical Approach to Verification and Validation*. Lightning Source. ISBN 9781468604122.

SAJDL, Jan, 2024. Ackermannova podmínka. AUTOLEXICON.NET. *Autolexicon.net* [online]. [cit. 2024-02-12]. Dostupné z: https://www.autolexicon.net/cs/articles/ackermannova-podminka/

TÜV SÜD CZECH, Kolektiv autorů, 2023. ADAS technologie a bezpečnost. *TUVSUD* [online]. [cit. 2024-01-13]. Dostupné z: https://www.tuvsud.com/cscz/odvetvi/mobilita-a-automobilovy-prumysl/vyrobci-vozidel-oem/adas

Valeo-Scala-Lidars, 2024. *Valeo-Scala-Lidars* [online]. [cit. 2024-03-12]. Dostupné z: https://www.valeo.com/en/valeo-scala-3-lidar-light-detection-ranging-receivesprestigious-ces-2024-innovation-award/

VIRIUS, Miroslav, 2021. *Programování v C#: od základů k profesionálnímu použití*. Praha: Grada Publishing. Knihovna programátora (Grada). ISBN 978-80-271-1216-6.

XIA, Qin, Jianli DUAN, Feng GAO, Qiuxia HU a Yingdong HE, 2018. *Test Scenario Design for Intelligent Driving System Ensuring Coverage and Effectiveness*. Springer Nature. https://doi.org/10.1007/s12239-018-0072-6.

## <span id="page-51-0"></span>**13 Seznam obrázků, tabulek, rovnic a grafů**

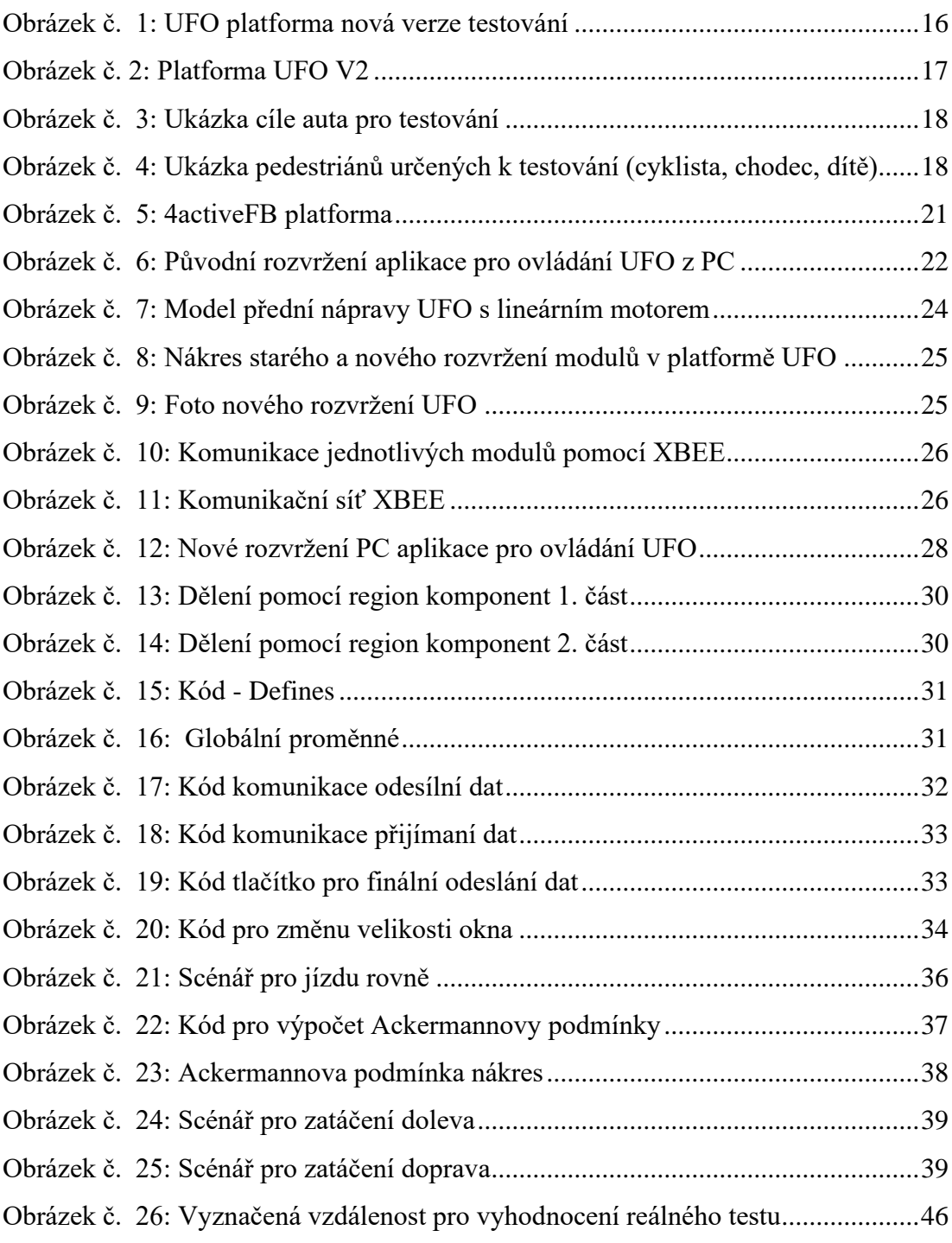

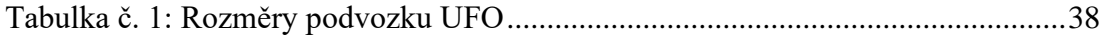

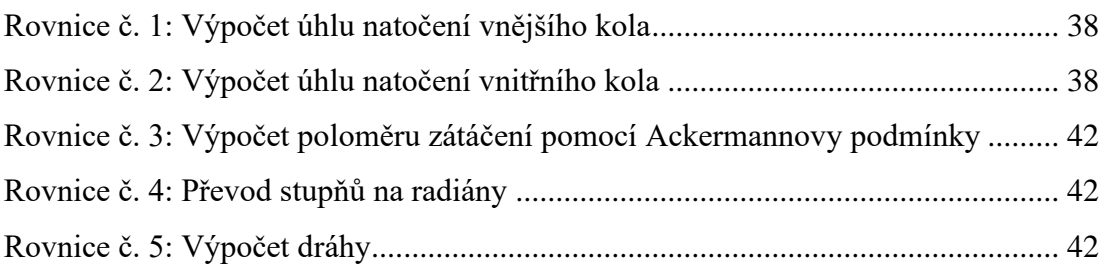

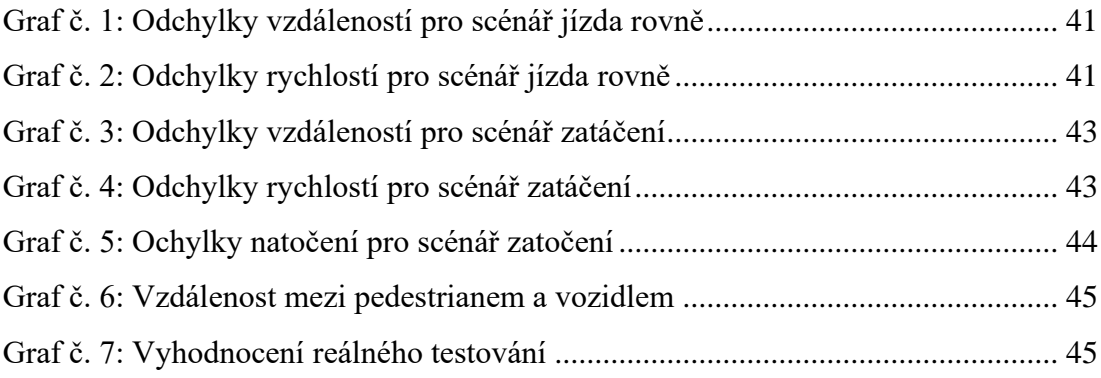

## <span id="page-53-0"></span>**14 Seznam příloh**

<span id="page-53-1"></span>Příloha 1: CD s kódem aplikace a excel s tabulkami a grafy

<span id="page-53-2"></span>Příloha 2: Tabulka zadaných testovacích dat pro jízdu rovně

<span id="page-53-3"></span>Příloha 3: Tabulka naměřených testovacích dat pro jízdu rovně

<span id="page-53-4"></span>Příloha 4: Tabulka zadaných testovacích dat pro zatáčení

<span id="page-53-5"></span>Příloha 5: Tabulka naměřených testovacích dat pro zatáčení

<span id="page-53-6"></span>Příloha 6: Tabulka reálného testování

|                | Nastavené hodnoty v PC |               |                |                |           |  |
|----------------|------------------------|---------------|----------------|----------------|-----------|--|
| Číslo          | Vzdálenost             | Vzdálenost    | Vzdálenost     | Celková        | Nastavená |  |
| testu          | $\mathbf{1}$           | $\sqrt{2}$    | 3              | vzdálenost     | rychlost  |  |
|                | $\mathfrak{m}$         | $\mathfrak m$ | $\mathfrak{m}$ | $\mathfrak{m}$ | km/h      |  |
| $\mathbf{1}$   | 0.25                   | 0.25          | 0.25           | 0.75           | 5.00      |  |
| $\overline{2}$ | 0.25                   | 0.25          | 0.25           | 0.75           | 7.50      |  |
| 3              | 0.25                   | 0.25          | 0.25           | 0.75           | 10.00     |  |
| $\overline{4}$ | 0.25                   | 0.25          | 0.25           | 0.75           | 12.50     |  |
| 5              | 0.25                   | 5.00          | 0.25           | 5.50           | 7.50      |  |
| 6              | 0.25                   | 5.00          | 0.25           | 5.50           | 8.00      |  |
| $\overline{7}$ | 0.25                   | 5.00          | 0.25           | 5.50           | 9.00      |  |
| 8              | 0.25                   | 5.00          | 0.25           | 5.50           | 10.00     |  |
| 9              | 0.25                   | 5.00          | 5.00           | 10.25          | 5.00      |  |
| 10             | 0.25                   | 5.00          | 5.00           | 10.25          | 7.50      |  |
| 11             | 0.25                   | 0.25          | 10.00          | 10.50          | 10.00     |  |
| 12             | 5.00                   | 5.00          | 5.00           | 15.00          | 12.50     |  |
| 13             | 5.00                   | 5.00          | 5.00           | 15.00          | 15.00     |  |
| 14             | 5.00                   | 10.00         | 5.00           | 20.00          | 5.00      |  |
| 15             | 5.00                   | 10.00         | 5.00           | 20.00          | 10.00     |  |
| 16             | 5.00                   | 10.00         | 10.00          | 25.00          | 15.00     |  |
| 17             | 5.00                   | 10.00         | 10.00          | 25.00          | 20.00     |  |
| 18             | 5.00                   | 5.00          | 2.50           | 12.50          | 20.00     |  |
| 19             | 5.00                   | 5.00          | 2.50           | 12.50          | 45.00     |  |
| 20             | 5.00                   | 5.00          | 10.00          | 20.00          | 45.00     |  |
| 21             | 7.50                   | 7.50          | 7.50           | 22.50          | 30.00     |  |
| 22             | 7.50                   | 7.50          | 7.50           | 22.50          | 35.00     |  |
| 23             | 10.00                  | 5.00          | 2.50           | 17.50          | 30.00     |  |
| 24             | 10.00                  | 5.00          | 5.00           | 20.00          | 30.00     |  |
| 25             | 10.00                  | 0.25          | 0.25           | 10.50          | 35.00     |  |
| 26             | 10.00                  | 0.25          | 10.00          | 20.25          | 35.00     |  |
| 27             | 10.00                  | 10.00         | 10.00          | 30.00          | 10.00     |  |
| 28             | 10.00                  | 10.00         | 10.00          | 30.00          | 20.00     |  |
| 29             | 10.00                  | 10.00         | 10.00          | 30.00          | 35.00     |  |
| 30             | 10.00                  | 10.00         | 10.00          | 30.00          | 45.00     |  |

**Příloha 2: Tabulka zadaných testovacích dat pro jízdu rovně**

|                | Naměřené hodnoty |          | Odchylky       |           |  |
|----------------|------------------|----------|----------------|-----------|--|
| Číslo          | Celková          | Naměřená | Odchylka       | Odchylka  |  |
| testu          | vzdálenost       | rychlost | vzdáleností    | rychlostí |  |
|                | $\mathfrak{m}$   | km/h     | $\mathfrak{m}$ | km/h      |  |
| $\mathbf{1}$   | 0.72             | 4.52     | $-0.03$        | $-0.48$   |  |
| $\overline{2}$ | 0.82             | 7.42     | 0.07           | $-0.08$   |  |
| 3              | 0.85             | 9.85     | 0.10           | $-0.15$   |  |
| $\overline{4}$ | 0.98             | 11.22    | 0.23           | $-1.28$   |  |
| 5              | 5.52             | 7.52     | 0.02           | 0.02      |  |
| 6              | 5.64             | 8.11     | 0.14           | 0.11      |  |
| $\overline{7}$ | 5.88             | 9.06     | 0.38           | 0.06      |  |
| 8              | 6.23             | 9.87     | 0.73           | $-0.13$   |  |
| 9              | 10.20            | 5.07     | $-0.05$        | 0.07      |  |
| 10             | 10.25            | 7.54     | 0.00           | 0.04      |  |
| 11             | 10.62            | 8.21     | 0.12           | $-1.79$   |  |
| 12             | 15.24            | 12.46    | 0.24           | $-0.04$   |  |
| 13             | 15.41            | 13.89    | 0.41           | $-1.11$   |  |
| 14             | 20.01            | 5.04     | 0.01           | 0.04      |  |
| 15             | 20.40            | 10.07    | 0.40           | 0.07      |  |
| 16             | 24.90            | 15.21    | $-0.10$        | 0.21      |  |
| 17             | 25.05            | 20.08    | 0.05           | 0.08      |  |
| 18             | 12.48            | 19.78    | $-0.02$        | $-0.22$   |  |
| 19             | 15.40            | 38.73    | 2.90           | $-6.27$   |  |
| 20             | 22.50            | 39.74    | 2.50           | $-5.26$   |  |
| 21             | 22.51            | 30.04    | 0.01           | 0.04      |  |
| 22             | 22.58            | 34.82    | 0.08           | $-0.18$   |  |
| 23             | 18.24            | 30.08    | 0.74           | 0.08      |  |
| 24             | 20.04            | 30.40    | 0.04           | 0.40      |  |
| 25             | 12.76            | 34.87    | 2.26           | $-0.13$   |  |
| 26             | 20.25            | 35.15    | 0.00           | 0.15      |  |
| 27             | 29.82            | 10.04    | $-0.18$        | 0.04      |  |
| 28             | 30.01            | 20.12    | 0.01           | 0.12      |  |
| 29             | 30.24            | 34.8     | 0.24           | $-0.20$   |  |
| 30             | 31.01            | 44.6     | 1.01           | $-0.40$   |  |

**Příloha 3: Tabulka naměřených testovancích dat pro jízdu rovně**

|                |          | Nastavené hodnoty v PC |                          |               |            |           |  |
|----------------|----------|------------------------|--------------------------|---------------|------------|-----------|--|
| Číslo<br>Druh  |          | Vzdálenost             | Vzdálenost               |               | Celková    | Nastavená |  |
| testu          | zatáčení | $\mathbf{1}$           | Rádius<br>$\overline{2}$ |               | vzdálenost | rychlost  |  |
|                |          | $\boldsymbol{m}$       | $\boldsymbol{m}$         |               | $\,m$      | km/h      |  |
| 1              | Levá     | 0.25                   | 0.25                     | 90            | 1.50       | 5.00      |  |
| $\overline{c}$ | Pravá    | 0.25                   | 0.25                     | 60            | 1.02       | 7.50      |  |
| 3              | Levá     | 0.25                   | 0.25                     | 60            | 1.02       | 10.00     |  |
| $\overline{4}$ | Levá     | 0.25                   | 0.25                     | 45            | 0.87       | 12.50     |  |
| 5              | Pravá    | 0.25                   | 5.00                     | 90            | 6.25       | 7.50      |  |
| 6              | Levá     | 0.25                   | 5.00                     | 15            | 5.47       | 8.00      |  |
| $\overline{7}$ | Pravá    | 0.25                   | 5.00                     | 10            | 5.46       | 9.00      |  |
| 8              | Levá     | 0.25                   | 5.00                     | 75            | 5.97       | 10.00     |  |
| 9              | Pravá    | 0.25                   | 5.00                     | 75            | 5.97       | 5.00      |  |
| 10             | Pravá    | 0.25                   | 5.00                     | 90            | 6.25       | 7.50      |  |
| 11             | Pravá    | 0.25                   | 0.25                     | 45            | 0.87       | 10.00     |  |
| 12             | Levá     | 5.00                   | 5.00                     | 45            | 10.37      | 12.50     |  |
| 13             | Pravá    | 5.00                   | 5.00                     | 45            | 10.37      | 15.00     |  |
| 14             | Pravá    | 5.00                   | 10.00                    | 90            | 16.00      | 5.00      |  |
| 15             | Levá     | 5.00                   | 10.00                    | 90            | 16.00      | 10.00     |  |
| 16             | Pravá    | 5.00                   | 10.00                    | 90            | 16.00      | 15.00     |  |
| 17             | Pravá    | 5.00                   | 10.00                    | 15            | 15.22      | 20.00     |  |
| 18             | Levá     | 5.00                   | 5.00                     | 10            | 10.21      | 20.00     |  |
| 19             | Pravá    | 5.00                   | 5.00                     | 5             | 10.20      | 45.00     |  |
| 20             | Levá     | 5.00                   | 5.00                     | 10            | 10.21      | 45.00     |  |
| 21             | Pravá    | 7.50                   | 7.50                     | 5             | 15.20      | 30.00     |  |
| 22             | Levá     | 7.50                   | 7.50                     | 70            | 15.64      | 35.00     |  |
| 23             | Levá     | 10.00                  | 5.00                     | 10            | 15.21      | 30.00     |  |
| 24             | Pravá    | 10.00                  | 5.00                     | 20            | 15.23      | 30.00     |  |
| 25             | Pravá    | 10.00                  | 0.25                     | $\mathfrak s$ | 10.45      | 35.00     |  |
| 26             | Levá     | 10.00                  | 0.25                     | 30            | 10.52      | 35.00     |  |
| 27             | Levá     | 10.00                  | 10.00                    | 45            | 20.37      | 10.00     |  |
| 28             | Levá     | 10.00                  | 10.00                    | 80            | 20.80      | 20.00     |  |
| 29             | Pravá    | 10.00                  | 10.00                    | 90            | 21.00      | 35.00     |  |
| 30             | Levá     | 10.00                  | 10.00                    | 90            | 21.00      | 45.00     |  |

**Příloha 4: Tabulka zadaných testovacích dat pro zatáčení**

|                |          | Naměřené hodnoty |          |          | Odchylky         |           |          |  |
|----------------|----------|------------------|----------|----------|------------------|-----------|----------|--|
| Číslo          | Druh     | Celková          | Naměřený | Naměřená | Odchylka         | Odchylka  | Odchylka |  |
| testu          | zatáčení | vzdálenost       | úhel     | rychlost | vzdáleností      | rychlosti | úhlu     |  |
|                |          | $\boldsymbol{m}$ | $\circ$  | km/h     | $\boldsymbol{m}$ | km/h      | $\circ$  |  |
| 1              | Levá     | 1.54             | 89.8     | 3.98     | 0.04             | $-1.02$   | $-0.2$   |  |
| $\overline{2}$ | Pravá    | 1.46             | 61.0     | 7.38     | 0.44             | $-0.12$   | 1.0      |  |
| 3              | Levá     | 1.59             | 61.8     | 9.85     | 0.57             | $-0.15$   | 1.8      |  |
| $\overline{4}$ | Levá     | 0.98             | 45.1     | 11.22    | 0.11             | $-1.28$   | 0.1      |  |
| 5              | Pravá    | 6.75             | 90.0     | 7.02     | 0.50             | $-0.48$   | 0.0      |  |
| 6              | Levá     | 5.49             | 14.9     | 8.03     | 0.02             | 0.03      | $-0.1$   |  |
| $\overline{7}$ | Pravá    | 5.52             | 10.0     | 9.09     | 0.06             | 0.09      | 0.0      |  |
| 8              | Levá     | 6.21             | 74.9     | 9.87     | 0.24             | $-0.13$   | $-0.1$   |  |
| 9              | Pravá    | 5.99             | 75.0     | 4.79     | 0.02             | $-0.21$   | 0.0      |  |
| 10             | Pravá    | 5.99             | 90.0     | 6.45     | $-0.26$          | $-1.05$   | 0.0      |  |
| 11             | Pravá    | 0.88             | 45.1     | 8.21     | 0.01             | $-1.79$   | 0.1      |  |
| 12             | Levá     | 10.45            | 45.2     | 12.46    | 0.08             | $-0.04$   | 0.2      |  |
| 13             | Pravá    | 10.29            | 45.4     | 13.89    | $-0.08$          | $-1.11$   | 0.4      |  |
| 14             | Pravá    | 15.82            | 90.0     | 4.82     | $-0.18$          | $-0.18$   | 0.0      |  |
| 15             | Levá     | 16.02            | 90.1     | 9.09     | 0.02             | $-0.91$   | 0.1      |  |
| 16             | Pravá    | 16.16            | 90.3     | 12.71    | 0.16             | $-2.29$   | 0.3      |  |
| 17             | Pravá    | 15.27            | 15.1     | 19.99    | 0.05             | $-0.01$   | 0.1      |  |
| 18             | Levá     | 10.21            | 10.2     | 20.01    | 0.00             | 0.01      | 0.2      |  |
| 19             | Pravá    | 10.75            | 5.3      | 45.00    | 0.55             | 0.00      | 0.3      |  |
| 20             | Levá     | 10.67            | 10.2     | 44.81    | 0.46             | $-0.19$   | 0.2      |  |
| 21             | Pravá    | 15.31            | 5.2      | 30.04    | 0.11             | 0.04      | 0.2      |  |
| 22             | Levá     | 16.21            | 71.3     | 34.71    | 0.57             | $-0.29$   | 1.3      |  |
| 23             | Levá     | 15.49            | 10.2     | 30.02    | 0.28             | 0.02      | 0.2      |  |
| 24             | Pravá    | 15.37            | 20.1     | 29.82    | 0.14             | $-0.18$   | 0.1      |  |
| 25             | Pravá    | 10.58            | 5.0      | 34.87    | 0.13             | $-0.13$   | 0.0      |  |
| 26             | Levá     | 10.87            | 30.4     | 33.39    | 0.35             | $-1.61$   | 0.4      |  |
| $27\,$         | Levá     | 20.39            | 45.1     | 10.04    | 0.02             | 0.04      | 0.1      |  |
| 28             | Levá     | 20.91            | 80.8     | 19.75    | 0.11             | $-0.25$   | 0.8      |  |
| 29             | Pravá    | 21.75            | 92.1     | 32.56    | 0.75             | $-2.44$   | 2.1      |  |
| 30             | Levá     | 22.01            | 93.2     | 40.11    | 1.01             | $-4.89$   | 3.2      |  |

**Příloha 5: Tabulka naměřených testovancích dat pro zatáčení**

### **Příloha 6: Tabulka dat z reálného testování**

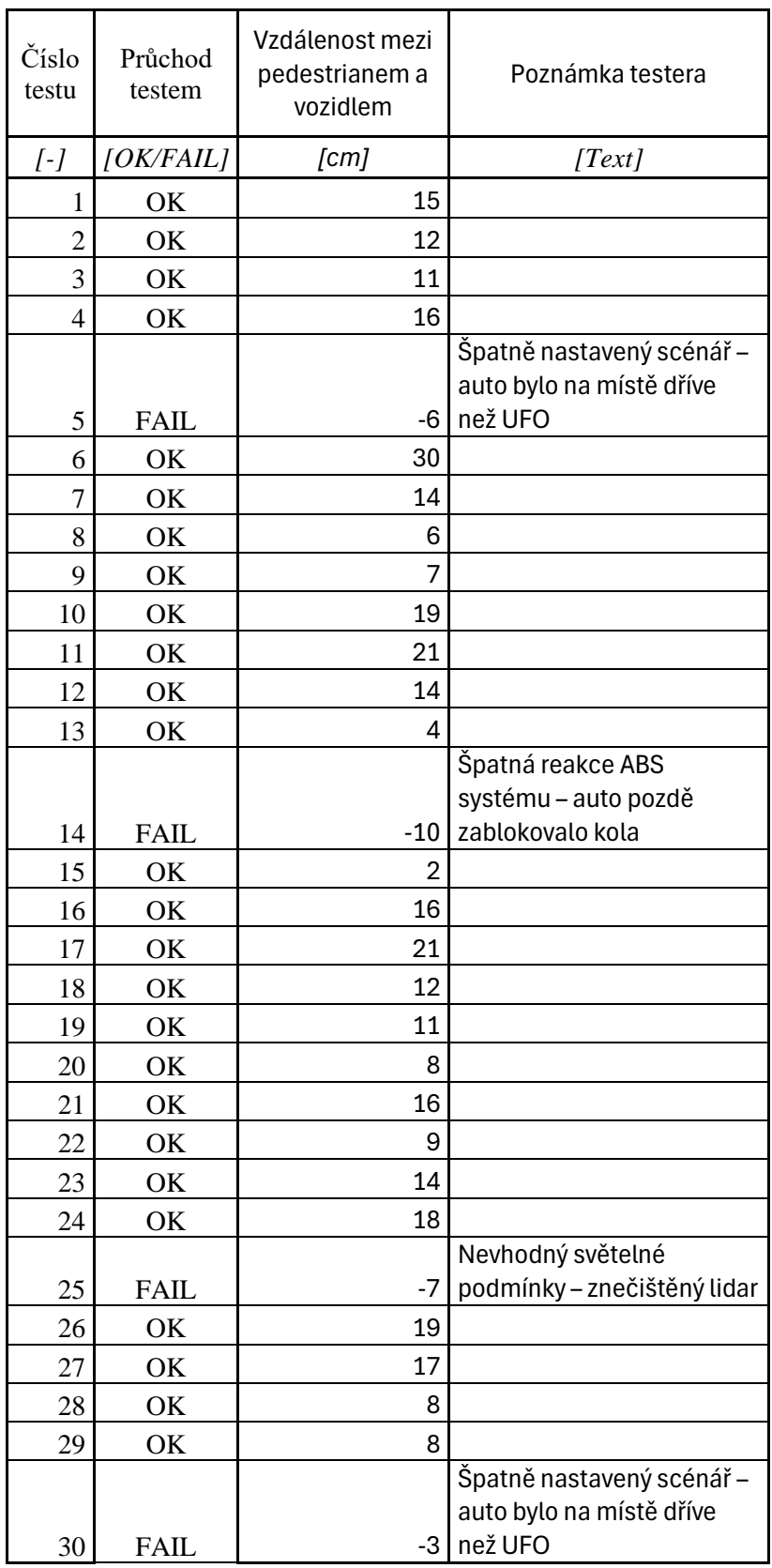